# **KF300d Guía del usuario**

 $\overline{a}$ **Electronics Inc.**

**KF300d**

Lifes

KF300d

 **Guía del**

 **usuario**

# **KF300d Guía del usuario**

Algunos de los contenidos de este manual pueden tener variaciones con el teléfono dependiendo del software o del proveedor del servicio.

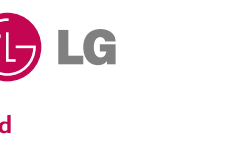

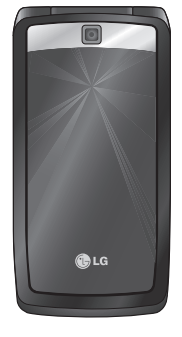

**Bluetooth QD ID B013568** 

# **CERTIFICADO DE GARANTIA**

**Garantiza: LG ELECTRONICS ARGENTINA S.A. Av.** del Libertador 498 Piso 25 (C1001ABR) Ciudad Autónoma de Buenos Aires

**Fábrica: LG Electronics de São Paulo Ltda. - Brasil**

**Servicio Técnico:** Tel:0800-888-5454 (Capital)/0810-555-5454 (Interior)/Fax:5352-5450

**Especificaciones técnicas y de uso:** Para una información más detallada de las especificaciones técnicas y modo de uso de su equipo, remitirse al manual de instrucciones adjunto.

#### **CONDICIONES DE INSTALACIÓN NECESARIAS PARA SU FUNCIONAMIENTO:**

Remitirse al manual de instrucciones adjunto.

**Condiciones de validez de la garantía:**

Esta garantía cubre el normal funcionamiento contra cualquier defecto de fabricación y/o vicio del material, y se compromete a reparar el mismo sin cargo alguno para el adquiriente cuando el mismo falle en situaciones normales de uso y bajo las condiciones que a continuación se detallan.

LG ELECTRONICS ARGENTINA S.A. garantiza que el equipo será reparado sin cargo en los Servicios Técnicos autorizados. A tales efectos, es imprescindible que:

- **1** La fecha de compra figure con el sello y firma de la casa vendedora en el presente certificado.
- **2** El presente certificado no se encuentre alterado bajo ningún concepto y en ninguna de sus partes.
- **3** El comprador original acredite su calidad de tal exhibiendo la factura original con fecha de compra.
- **4** En caso de necesidad de traslado del producto al Servicio Técnico Autorizado, el transporte será realizado por el responsable de la garantía y serán a su cargo los gastos de flete y seguro, según lo indicado por la Ley 24.240 y la Res.SCI N °498/88.
- **5** Serán causas de anulación de esta garantía:
	- A) Uso impropio o distinto del uso doméstico.
	- B) Exceso o caída de tensión eléctrica, que implique uso en condiciones anormales.
	- C) Intervención del equipo por personal no autorizado por LG ELECTRONICS ARGENTINA S.A.
	- D) La operación del equipo en condiciones no enunciadas en el manual de usuario.
- **6** La garantía carece de validez si se observa lo siguiente:
	- A) Falta de factura de compra original o falta de fecha de la misma.
	- B) Enmiendas o tachaduras en los datos del certificado de garantía o factura de compra.
	- C) Daño o tachadura en la etiqueta identificatoria.
- No están cubiertos por esta garantía los siguientes casos:
	- A) Las roturas, golpes o daños causados por caídas o rayaduras por cualquier causa.
	- B) Todas las superficies de plástico y todas las piezas expuestas al exterior que hayan sufrido daño o rayaduras debido al uso normal o anormal.
	- C) Daños ocasionados por otros equipos interconectados al producto.
	- D) Los daños o defectos derivados de pruebas, uso, mantenimiento, instalación y ajustes inapropiados o derivados de cualquier alteración o modificación de cualquier tipo no realizada por el Servicio Técnico Autorizado de LG en cumplimiento de esta garantía.
- E) Los daños o rupturas causados a las carcazas o mecanismo de deslizamiento, a menos que sean consecuencias de defectos en el material o en la mano de obra de fabricación.
- F) Los daños o fallas ocasionadas por deficiencia o interrupciones del circuito de alimentación eléctrica o defectos de instalación o por intervenciones no autorizadas.
- G) El uso o instalación de Software, interfases, partes o suministros no proporcionados y/o autorizados por LG ELECTRONICS ARGENTINA S.A.
- H) Los equipos alquilados.
- I) Los equipos que presenten ingreso de líquido de cualquier tipo por cualquier causa.

En cuanto a las baterías, no están cubiertas por esta garantía los siguientes casos:

- J) Si son cargadas por cualquier cargador no aprobado por LG.
- K) Si cualquiera de los sellos de la batería estuviere roto o violado.
- L) Si fueron usadas o instaladas en un equipo diferente al de LG.
- Las baterías serán canjeadas dentro del período de garantía solo en el supuesto que la capacidad de las mismas se vea reducida por debajo del 80% o tuvieran fugas.
- En caso de falla, LG ELECTRONICS ARGENTINA S.A asegura al comprador la reparación y/o reposición de las partes para su correcto funcionamiento en un plazo no mayor a 30 días.
- Toda intervención de la red de Servicio Técnico Autorizado, realizada a pedido del comprador dentro del plazo de garantía, que no fuera originada por falla o defecto alguno cubierto por este certificado, deberá ser abonado por el interesado de acuerdo a la tarifa vigente.
- El presente certificado anula cualquier otra garantía implícita o explícita, por la cual y expresamente LG no autoriza a ninguna otra persona , sociedad o asociación a asumir por nuestra cuenta ninguna responsabilidad con respecto a nuestros productos.
- **7** Cualquier cuestión judicial que pudiera dar lugar la presente, será resuelta ante la justicia ordinaria de Capital Federal.

LG ELECTRONICS ARGENTINA S.A no asume responsabilidad alguna por los daños personales o a la propiedad que pudiera causar la mala instalación o uso indebido del equipo, incluyendo la falta de mantenimiento del mismo.

LG ELECTRONICS ARGENTINA S.A asegura que este equipo cumple con la norma de seguridad eléctrica (Res.92/98).

PLAZO: 1(un) año a partir de la fecha de compra acreditada por la factura original para el teléfono y 6 (seis) meses para los accesorios (batería, cargador y demás accesorios)

En caso que el equipo y/o accesorios sean instalados en vehículos, el plazo de garantía será calculado desde la fecha de instalación de los mismos, la que se considerará realizada en un plazo máximo de 30 (treinta) días contados a partir de la fecha de compra. Este certificado de garantía es válido únicamente para equipos adquiridos en la República Argentina.

### **INFORMACIÓN SOBRE LA GARANTÍA**

(Por favor lea con atención antes de hacer uso de este producto)

### **TÉRMINOS DE LA GARANTÍA**

LG ELECTRONICS ARGENTINA S.A., en adelante LG, garantiza para este producto (Teléfono Celular LG), el servicio de reparación gratuita por cualquier defecto de fábrica, incluyendo la mano de obra necesaria para diagnóstico y reparación dentro del Período de Garantía específico el cual inicia a partir de la fecha de activación del artículo. La garantía para el equipo es de 1 (un) año y para la batería, cargador y demás accesorios es de 6 (seis) meses.

### **CONDICIONES DE LA GARANTÍA**

- 1. Para hacer efectiva esta Garantía, el consumidor presentará la factura de venta del producto, la que debe cumplir con todos los requisitos exigidos por las autoridades tributarias de la República Oriental del Uruguay.
- 2. El servicio de Garantía sólo se prestará en los Centros de Servicio Autorizados por LG, cuyos datos pueden ser suministrados por el distribuidor del artículo.
- 3. Esta Garantía es válida únicamente en el Territorio de la República Oriental del Uruguay, para los equipos LG distribuidos por Brightstar Uruguay S.A.
- 4. El cliente será responsable por los daños producidos en el transporte de sus productos.

### **COMO PUEDE OBTENER EL SERVICIO DE GARANTÍA**

Para obtener el servicio de garantía puede efectuar cualquiera de las siguientes cosas:

- 1. Acudir al Punto de venta que le vendió su teléfono para recibir orientación.
- 2. También puede llamar al siguiente número de teléfono desde cualquier parte del territorio de la República Oriental del Uruguay: Para problemas de tipo técnico al 903-1876.

### **LA GARANTÍA NO CUBRE**

- 1. El desgaste por uso normal de las partes mecánicas, metálicas, eléctricas y de caucho.
- 2. Accesorios faltantes una vez recibido el producto.
- 3. Robo del producto.
- 4. Si el artículo es activado en redes distintas a aquellas para las cuales fue originalmente fabricado.
- 5. Baterías que hayan sido cargadas en un cargador diferente al original.
- 6. Baterías que hayan sido usadas o instaladas en equipo distinto al LG.
- 7. Rotura o daño de antena, a menos que el daño fuera causado directamente por algún defecto de material.
- 8. Productos usados u obtenidos de un programa de alquiler de aparato.
- 9. Ingreso de líquido en el terminal de cualquier tipo.

### **CASOS EN LOS QUE LA GARANTÍA NO ES VÁLIDA**

- 1. Cuando el equipo presente daños por maltrato, derrame de comidas o bebidas sobre el mismo, accidente, catástrofes naturales o como consecuencia de estos, uso distinto al indicado en las instrucciones de manejo, uso en condiciones ambientales deficientes, mala instalación y/o programación del producto.
- 2. Daños causados por las fluctuaciones de voltaje de energía eléctrica o descargas eléctricas atmosféricas.
- 3. En el evento en que el aparato haya sido abierto por cualquier persona o centro de servicio no autorizado por LG o los daños producidos por este evento, y en general, los daños ocasionados por la adaptación e instalación de piezas y accesorios no genuinos ni autorizados por LG.
- 4. Daños ocasionados por falta de cuidado con el producto o factores ajenos a LG , tales como rayaduras, decoloración, oxidación, exceso de polvo, golpes o ruptura del mueble o gabinete exterior del producto.
- 5. Cuando el producto no tiene número de serie de la fábrica o se encuentra alterado.

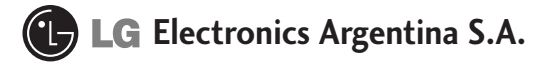

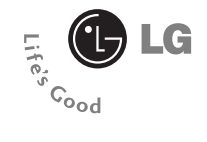

# KF300d Guía del usuario - ESPAÑOL

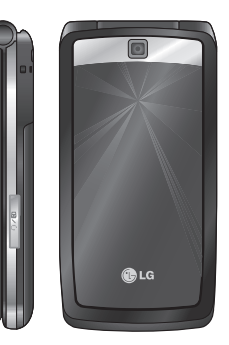

### Por su sequridad 6

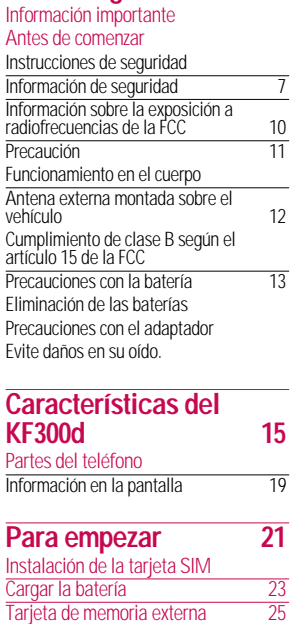

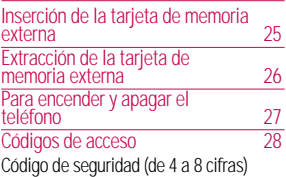

# **Funciones generales 29**

#### Hacer una llamada

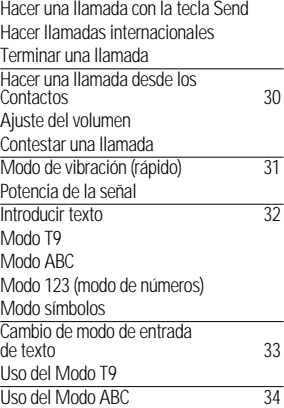

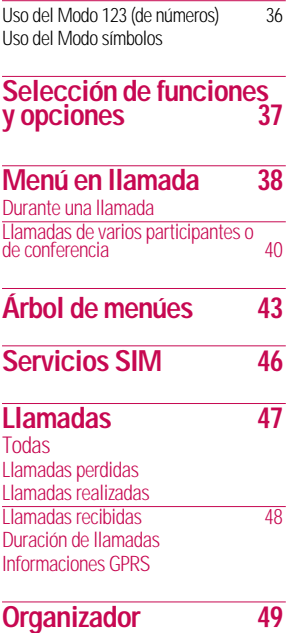

Calendario

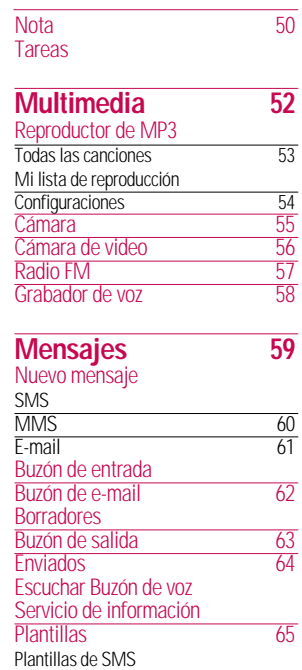

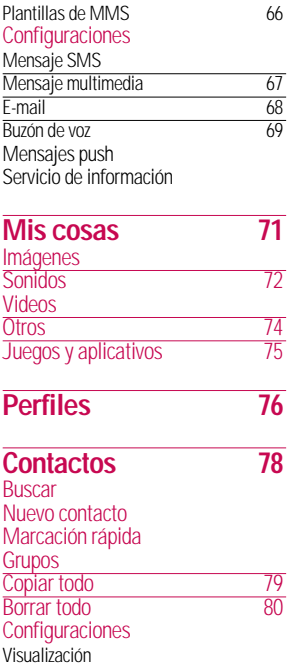

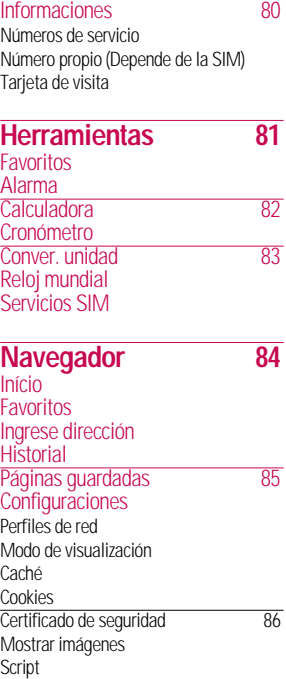

Início

H<sub>p</sub>

 $\overline{93}$ 

 $\overline{96}$ 

**Accesorios 98**

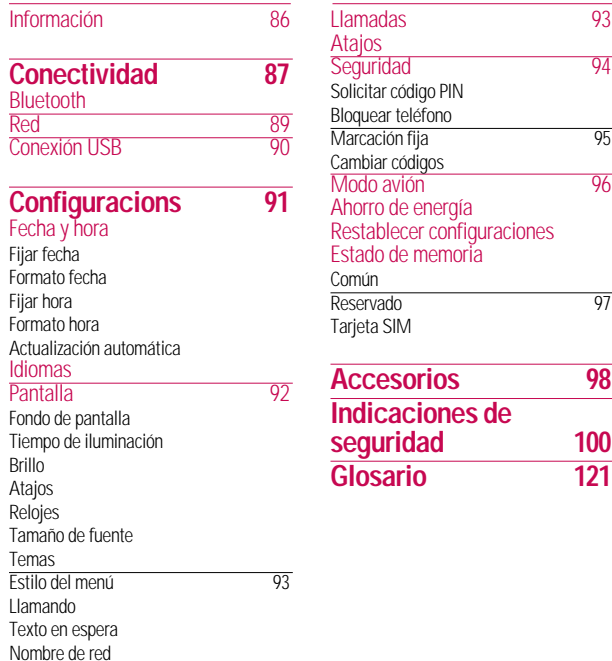

### Información importante

Esta guía del usuario contiene información importante acerca del uso y funcionamiento de este teléfono. Lea toda la información con cuidado para obtener un desempeño óptimo y para evitar cualquier daño o mal uso del teléfono. Cualquier cambio o modificación que no esté explícitamente aprobado en esta guía del usuario podría invalidar la garantía que tiene para este equipo.

## Antes de comenzar

### **Instrucciones de seguridad**

#### **¡ADVERTENCIA!** Para reducir la posibilidad de sufrir descargas eléctricas, no exponga el teléfono a áreas de mucha humedad, como serían el baño, una piscina, etc.

Mantenga siempre el teléfono leios del calor. Nunca almacene el teléfono en ambientes que puedan exponerlo a temperaturas menores a los 0 °C o superiores a los 40 °C como por ejemplo al aire libre durante una tormenta de nieve o dentro del automóvil en un día caluroso. La exposición al frío o calor

excesivos causará desperfectos, daños y posiblemente una falla catastrófica.

Sea cuidadoso al usar su teléfono cerca de otros dispositivos electrónicos. Las emisiones de radiofrecuencia del teléfono celular pueden afectar a equipos electrónicos cercanos que no estén adecuadamente blindados.

Debe consultar con los fabricantes de cualquier dispositivo médico personal, como sería el caso de marcapasos o audífonos para determinar si son susceptibles de recibir interferencia del teléfono celular. Apague el teléfono cuando esté en una instalación médica o en una gasolinera. Nunca coloque el teléfono en un horno de microondas ya que esto haría que estallara la batería.

**¡Importante!** Lea por favor la INFORMACIÓN DE SEGURIDAD DE LA ASOCIACIÓN DE LA **IA DE LAS MUNICACIONES (TIA) en** la página 100 antes de utilizar su teléfono.

### **Información de seguridad**

Lea estas sencillas instrucciones. Romper las reglas puede ser peligroso o ilegal. Se ofrece más información detallada en esta guía del usuario.

- No use nunca una batería no aprobada, ya que esto podría dañar el teléfono o la batería, y podría ocasionar que estalle la batería.
- Nunca coloque su teléfono en un horno de microondas ya que esto podría ocasionar que la batería estallara.

- No se deshaga de la batería mediante el fuego o con materiales peligrosos o inflamables.
- Asegúrese de que no entren en contacto con la batería objetos con bordes cortante, como dientes de animales o uñas. Hay riesgo de causar un incendio.
- Almacene la batería en un sitio fuera del alcance de los niños.
- Cuide que los niños no se traguen partes del teléfono, como los tapones de hule (del auricular, partes que se conectan al teléfono, etc.). Esto podría causar asfixia o ahogo.
- Desconecte el enchufe de la toma de corriente y el cargador cuando en el teléfono se indique que la batería esta cargada, porque puede provocar un choque eléctrico o peligro de incendio.
- Al ir en automóvil, no deje el teléfono ni instale el manos libres cerca de la bolsa de aire. Si el equipo inalámbrico está instalado incorrectamente y se activa la bolsa de aire, usted puede resultar gravemente lesionado.
- No use un teléfono de mano cuando esté conduciendo.
- No use el teléfono en zonas donde esté prohibido hacerlo. (Por ejemplo, en los aviones).
- No exponga el cargador de baterías o el adaptador a la luz directa del sol, ni lo utilice en sitios con elevada humedad, como por ejemplo el baño.
- Nunca almacene el teléfono a temperaturas menores de -20 °C ni mayores de 50 °C
- No use sustancias químicas corrosivas (como alcohol, bencina, solventes, etc.) ni detergentes para limpiar el teléfono. Existe riesgo de causar un incendio.
- No deje caer el teléfono, ni lo golpee o agite fuertemente. Tales acciones pueden dañar las tarjetas de circuitos internas del teléfono.
- No use el teléfono en áreas altamente explosivas, ya que puede generar chispas.
- No dañe el cable de corriente doblándolo, retorciéndolo, tirando de él o calentándolo. No use la clavija si está suelta, ya que esto puede ocasionar incendios o descargas eléctricas.
- No coloque objetos pesados sobre el cable de corriente. No permita que el cable de corriente se doble, ya que esto puede

ocasionar incendios o descargas eléctricas.

- No manipule el teléfono con las manos húmedas cuando se esté cargando. Puede causar un choque eléctrico o dañar gravemente el teléfono.
- No desarme el teléfono.
- No haga ni conteste llamadas mientras esté cargando el teléfono, ya que puede causar un corto circuito en éste o provocar descargas eléctricas o incendios.
- Sólo use baterías, antenas y cargadores proporcionados por LG. La garantía no se aplicará a productos proporcionados por otros proveedores.
- Sólo personal autorizado debe darle servicio al teléfono y a sus accesorios. La instalación o servicio incorrectos pueden dar como resultado accidentes y por tanto invalidar la garantía.

- No sostenga la antena ni permita que entre en contacto con su cuerpo durante las llamadas.
- Las llamadas de emergencia sólo pueden hacerse dentro de un área de servicio. Para hacer una llamada de emergencia, asegúrese de estar dentro de un área de servicio y que el teléfono esté encendido.
- Utilice accesorios como auriculares o manos libres con precaución, garantizando que los cables sean insertados correctamente y no tengan contacto innecesario con la antena.

### Información sobre la exposición a radiofrecuencias de la FCC

**¡ADVERTENCIA!** Lea esta información antes de hacer funcionar el teléfono.

En agosto de 1 996, la Comisión federal de comunicaciones (FCC) de los Estados Unidos, con su acción en el informe y orden FCC 96-326, adoptó una norma de seguridad actualizada para la exposición humana a la energía electromagnética de radiofrecuencias (RF) que emiten los transmisores regulados por la FCC. Esos lineamientos corresponden con la norma de seguridad establecida previamente por organismos de estándares tanto de los EE.UU. como internacionales.

El diseño de este teléfono cumple con los lineamientos de la FCC y esas normas internacionales.

### **Precaución**

Utilice solamente la antena incluida y aprobada. El uso de antenas no autorizadas o el hacerles modificaciones podría deteriorar la calidad de la llamada, dañar el teléfono, invalidar la garantía o dar como resultado una

violación de los reglamentos de la FCC.

No utilice el teléfono con una antena dañada. Si una antena dañada entra en contacto con la piel, puede producirse una pequeña quemadura. Comuníquese con su distribuidor local para obtener un reemplazo de la antena.

# Por su seguridad

### **Funcionamiento en el cuerpo**

Este dispositivo se ha probado para un funcionamiento típico en el cuerpo, manteniendo una distancia de 1,5 cm (0,6 de pulgada) entre el cuerpo del usuario y la parte posterior del teléfono Para cumplir los requisitos de exposición a RF de la FCC, debe mantenerse una distancia de separación mínima de 1,5 cm (0,6 de pulgada) entre el cuerpo del usuario y la parte posterior del teléfono. No deben utilizarse clips para cinturón, fundas y accesorios similares de otros fabricantes que tengan componentes metálicos. Es posible que los accesorios usados sobre el cuerpo que no puedan mantener una distancia de separación de 1,5 cm (0,6 de pulgada) entre el cuerpo del usuario y la parte posterior del teléfono, y que no hayan sido

probados para el funcionamiento típico en el cuerpo no cumplan con los límites de exposición a RF de la FCC y deberán evitarse.

### **Antena externa montada sobre el vehículo (opcional, en caso de estar disponible)**

Debe mantenerse una distancia de separación mínima de 20 cm (8 pulgadas) entre el usuario o transeúnte y la antena externa montada en el vehículo para satisfacer los requisitos de exposición a RF de la FCC.

Para obtener más información sobre la exposición a RF, visite el sitio Web de la FCC en www.fcc.gov

### **Cumplimiento de clase B según el artículo 15 de la FCC**

Este dispositivo y sus accesorios cumplen con el artículo 15 de las reglas de la FCC. La operación está sujeta a las dos condiciones siguientes:

(1) Este dispositivo y sus accesorios no podrán causar interferencias dañinas y (2) este dispositivo y sus accesorios deben aceptar cualquier interferencia que reciban, incluida la que pudiera causar un funcionamiento indeseable.

### **Precauciones con la batería**

- No la desarme.
- No le provoque un corto circuito.
- No la exponga a altas temperaturas. 60 °C (140°F)
- No la incinere.

### **Eliminación de las baterías**

- Por favor deshágase de la batería en forma correcta o llévela a su proveedor de servicios inalámbricos para que sea reciclada.
- No se deshaga de ella en el fuego ni utilizando materiales peligrosos o inflamables.

### **Precauciones con el adaptador (cargador)**

- El uso de un cargador de baterías incorrecto puede dañar su teléfono e invalidar su garantía.
- El adaptador o cargador de baterías está diseñado solamente para su uso en interiores.

No exponga el adaptador o cargador de baterías a la luz directa del sol, ni lo utilice en sitios con elevada humedad, como por ejemplo el baño.

### **Evite daños en su oído.**

• Los daños en su oído pueden ocurrir debido a la constante exposición a sonidos demasiado fuertes. Por lo tanto recomendamos que usted no encienda o apague el teléfono cerca de su oído.

Así mismo se recomienda que la música y el nivel de volumen sean razonables.

• Si usted escucha música por favor asegure que el nivel de volumen es el adecuado, de modo que usted se encuentre alerta de lo que acontece a su alrededor. Esto es particularmente importante cuando intenta cruzar una calle.

## Partes del teléfono

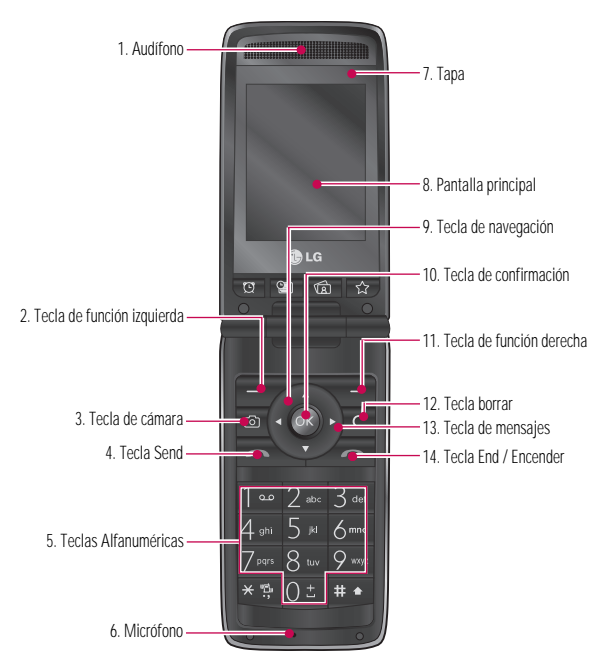

### Las características de su teléfono

#### **1. Audífono**

- **2, 11. Tecla de función izquierda / Tecla de función derecha:**cada una de estas teclas realiza la función indicada en la pantalla por el texto que aparece sobre ellas.
- **3. Tecla de cámara:** Pulse esta tecla para usar la función de cámara o ir directamente al modo de cámara.
- **4. Tecla Send:** Marca un número de teléfono y responde las llamadas entrantes. También puede acceder rápidamente a las últimas llamadas recibidas, realizadas y perdidas pulsando esta tecla en modo de inactividad.
- **5. Teclas Alfanuméricas:** Con ellas puede introducir números, letras y algunos caracteres especiales.
- **6. Micrófono:** Puede silenciarse durante una llamada para preservar la privacidad. Y permite que lo escuche la persona que le llama o a quien usted llama.
- **7. Tapa:** Abrir la tapa puede contestar una llamada y al cerrarla puede terminarla.
- **8. Pantalla principal:** Muestra iconos del estado del teléfono, elementos del menú, información Web, imágenes y otros elementos en color.
- **9. Teclas de navegación:** Utilícelas para desplazarse por los menúes y mover el cursor.
- **10. Tecla de confirmación:** Permite acceder al Menú, selecciona opciones del Menú y confirma acciones.

- **12. Tecla borrar:** Borra un carácter cada vez que se pulse. Tambíen se utiliza para volver a la pantalla anterior.
- **13. Tecla de mensajes:** Utilícela para acceder rápido a la función de mensajes.
- **14. Tecla End / Encender:**Le permite encender/apagar el teléfono, terminar llamadas o regresar al modo de espera.

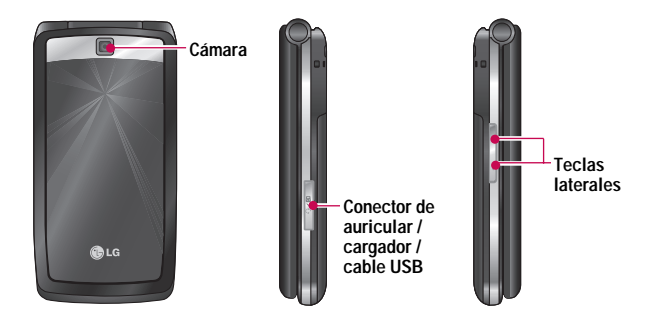

### Información en la pantalla

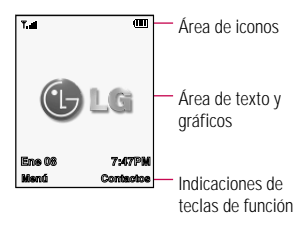

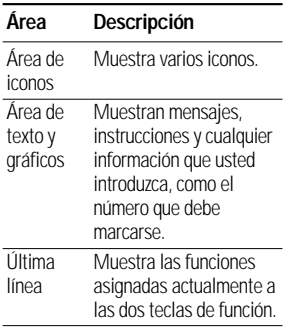

### Iconos en la pantalla

La tabla que aparece abajo describe varios indicadores o iconos visuales que aparecen en la pantalla del teléfono.

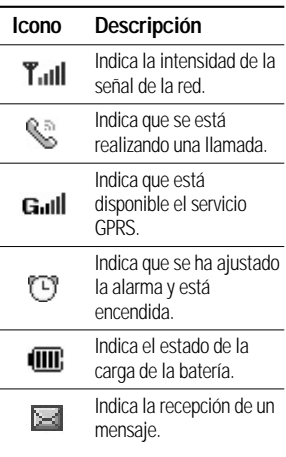

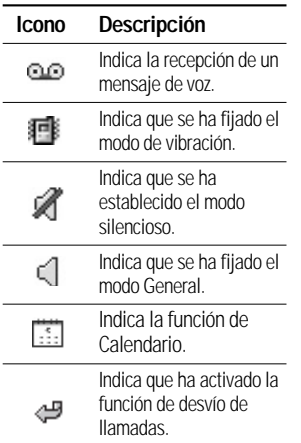

### Instalación de la tarjeta SIM

Al suscribirse a una red celular, se le proporciona una tarjeta SIM que se inserta al teléfono y que está cargada con los detalles de su suscripción, como su PIN, servicios opcionales que tiene disponibles y muchos otros.

### **¡Importante!**

La tarjeta SIM que se inserta al teléfono puede dañarse fácilmente si se raya o dobla, así que tenga cuidado al manipularla, introducirla o extraerla. Mantenga todas las tarjetas SIM fuera del alcance de los niños.

**1.** Apague el teléfono manteniendo pulsada la tecla **hasta** que aparezca la imagen de desactivación.

# Para empezar

- **2.** Extraiga la batería, para hacerlo:
	- 1Presione ligeramente la tapa del teléfono sobre los dos bordes lineales que están sobre ésta.
	- 2Deslice hacia abajo la tapa para quitarla tal y como muestra la figura, posteriormente retire la batería jalando de las pestañas que se encuentran en la parte superior de la misma.

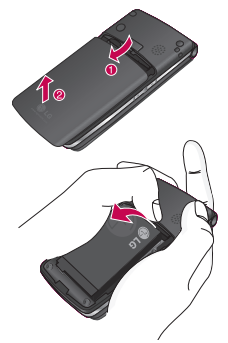

**3.** Deslice la tarjeta SIM en el soporte correspondiente de modo que éste mantenga la tarjeta en su posición. Asegúrese de que la esquina recortada esté arriba a la izquierda y que los contactos dorados miren hacia el teléfono.

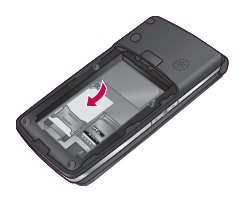

### **Nota**

Cuando necesite extraer la tarjeta SIM, deslícela como se muestra y sáquela del soporte.

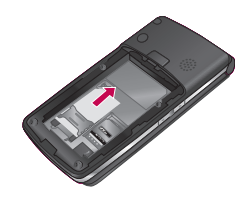

**4.** Coloque la batería de modo tal que las lengüetas del extremo se alineen con las ranuras que están en la parte inferior del teléfono.

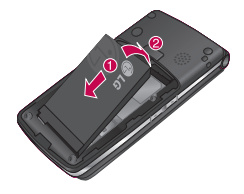

**5.** Presione la batería hasta que encaje en su sitio con un clic. Asegúrese que la batería esté correctamente instalada antes de encender el teléfono.

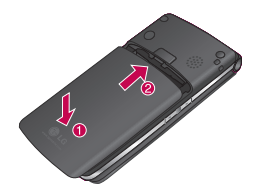

## Cargar la batería

El uso de accesorios no autorizados puede dañar su teléfono e invalidar su garantía.

Para usar el cargador de viaje incluido con su teléfono:

**1.** Con la batería en su sitio en el teléfono, conecte la ficha del cargador en el conector correspondiente al costado del

teléfono. Compruebe que la flecha del conector del cable esté mirando hacia el frente del teléfono.

**2.** Conecte el cargador a un enchufe de corriente alterna estándar de pared. Utilice solamente el cargador de viaje que viene incluido con su teléfono.

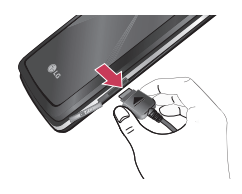

### **Advertencia**

Si está cargando la batería, debe desconectar el cargador antes de extraer la batería del teléfono, pues de lo contrario se podría dañar el teléfono.

**3.** Cuando haya terminado la carga, desconecte el cargador del teléfono tirando de éste con cuidado de hacerlo de la parte del conector y no del cable.

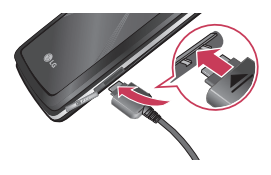

### **Aviso**

] Si el teléfono está encendido mientras carga la batería, verá las barras indicadoras de la batería destellar. Cuando la batería esté totalmente cargada, las barras del icono indicador

de la batería dejarán de destellar y se mostrará el icono de batería completamente lleno.

] Si el teléfono está apagado, la pantalla mostrará el estado de la carga. Se podrá ver '**Cargando**' o '**Cargada**'.

#### **Si la batería no se carga completamente:**

- **Después de encender y** apagar el teléfono, intente volver a cargar la batería.
- **Después de extraer y volver** a instalar la batería, intente volver a cargarla.

### Tarjeta de memoria externa

El KF300d admite tarjetas de memoria Flash del tipo MicroSD. Puede usar esta tarjeta para guardar archivos de datos, como son las canciones en MP3.

#### **Nota**

Use sólo tarjetas de memoria que hayan sido aprobadas por el fabricante. Algunas tarjetas de memoria podrían no ser compatibles con el teléfono.

### Inserción de la tarjeta de memoria externa

**1.** Deslice la tapa metálica del zócalo de la memoria hacia arriba con la punta del dedo hasta que haga clic y ábrala.

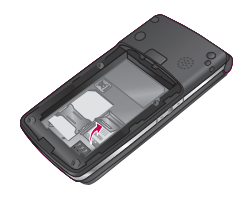

**2.** Apoye la tarjeta de memoria sobre el zócalo con los contactos dorados hacia el lado del telefono.

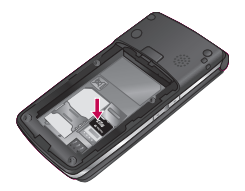

**3.** Deslice la tapa metálica hacia abajo a su posición hasta que escuche un clic.

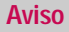

Los conectores dorados deben estar con la cara hacia abajo e insertarse primero en la ranura de la tarjeta de memoria.

### Extracción de la tarjeta de memoria externa

Realice los pasos anteriores ein sentido inverso para extraer la tarjeta de memoria.

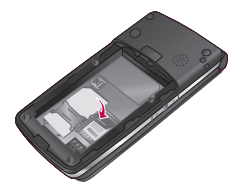

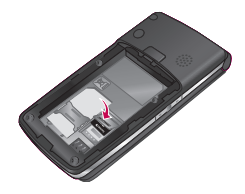

### Para encender y apagar el teléfono

- **1.** Mantenga presionada la tecla **hasta** que se encienda el teléfono.
- **2.** Si el teléfono pide un PIN, introdúzcalo y presione la tecla función izquierda [OK]. Para más información acerca del PIN predeterminado de su tarjeta SIM consulte a su proveedor de servicios.

El teléfono busca su red y, al encontrarla, la pantalla de inactividad, que se ilustra a continuación, aparece en la pantalla. Ahora puede hacer o recibir llamadas.

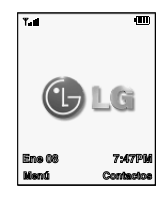

### **Nota**

El idioma de presentación está predeterminado como español desde fábrica. Para cambiar el idioma, use la opción de menú Idioma (Menú #.3)

**4.** Cuando desee apagar el teléfono, mantenga pulsada la tecla **nasta que aparezca la** imagen de desactivación.

# Códigos de acceso

Puede usar los códigos de acceso que se describen en esta sección para evitar que se utilice el teléfono sin su autorización. Los códigos de acceso (excepto los códigos PUK y PUK2) se pueden cambiar con la función Cambiar códigos (Menú #.8.3).

### **Código de seguridad (de 4 a 8 cifras)**

El código de seguridad protege al teléfono contra el uso no autorizado.

El código de seguridad predeterminado es '0000' y se necesita para borrar todas las entradas de teléfonos y activar el menú Restaurar configuración de fábrica.

La configuración del código de seguridad se puede modificar en el menú Seguridad (Menú #.8).

# Funciones generales

# Hacer una llamada

- 1. Cerciórese que el teléfono esté encendido.
- 2. Introduzca un número telefónico, con todo y el código de área. Pulse la tecla para borrar un dígito a la vez.
	- $\blacktriangleright$  Mantenga pulsada la tecla  $\blacktriangleright$ para borrar el número entero.
- 3. Pulse la tecla para llamar al número.
- 4. Cuando haya terminado, pulse la tecla .

### **Hacer una llamada con la tecla Send**

1. Pulse la tecla v aparecerán los números más recientes de llamadas recibidas, realizadas y perdidas.

2. Seleccione el número que desea con las teclas de navegación.

3. Pulse la tecla .

### **Hacer llamadas internacionales**

- 1. Mantenga pulsada la tecla del prefijo internacional. El caracter '+' puede sustituirse con el código de acceso internacional.
- 2. Introduzca el código del país, el código de área y el número telefónico.
- 3. Pulse la tecla .

### **Terminar una llamada**

Cuando haya terminado la llamada, pulse brevemente la tecla .

# Funciones generales

### **Hacer una llamada desde los Contactos**

Puede almacenar los nombres y números de teléfono que marca con frecuencia tanto en la tarjeta SIM como en la memoria del teléfono, llamada Contactos.

Puede marcar un número simplemente buscando un nombre en Contactos. Para obtener información más detallada de la función de Contactos, consulte la página 63.

### **Ajuste del volumen**

Durante una llamada, si desea ajustar el volumen del auricular, use las teclas laterales que están a un lado del teléfono. En modo de inactividad, puede ajustar el volumen del teclado con las teclas laterales.

### **Contestar una llamada**

Cuando alguien le llama, el teléfono suena y parpadea el icono de teléfono en el centro de la pantalla. Si se puede identificar a la persona que llama, se muestra su número telefónico (o su nombre, si lo tiene almacenado en los Contactos).

1. Pulse la tecla **de la contra** o la tecla función izquierda para contestar la llamada entrante. Si la opción de menú Presionar cualquier tecla (Menú #.7.4.2) se ha ajustado en Realizado, puede pulsar cualquier tecla para contestar una llamada excepto la tecla y la tecla función derecha.
#### **Aviso**

- ] Para rechazar una llamada entrante, mantenga presionadas las teclas laterales del lado derecho del teléfono sin abrir la tapa. Si pulsa brevemente las teclas laterales, sólo se silenciará el tono de timbre.
- $\blacktriangleright$  Si se ha establecido Abrir tapa como modo de respuesta (Menú #.7.4.1), no necesita pulsar ninguna tecla. Puede contestar la llamada simplemente abriendo la tapa.

2. Termine la llamada presionando la tecla .

#### **Aviso**

Puede contestar la llamada cuando esté usando las funciones de Contactos o cualquier otra función de menú.

### **Modo de vibración (rápido)**

Modo de vibración se puede activar manteniendo pulsada la tecla **FRI**.

## **Potencia de la señal**

Si está dentro de un edificio, obtendrá mejor recepción si está cerca de una ventana. Puede ver la intensidad de la señal mediante el indicador de señal ( Tull ) que está en la pantalla de su teléfono.

### **Introducir texto**

Puede introducir caracteres alfanuméricos con el teclado del teléfono. Por ejemplo, tendrá que introducir texto para almacenar un nombre en el directorio y al escribir mensajes; al crear su saludo personal o al calendarizar acontecimientos en el calendario. El KF300d tiene los siguientes modos de entrada de texto.

### **Modo T9**

Este modo le permite introducir palabras con sólo pulsar una vez la tecla por cada letra. Cada tecla del teclado tiene más de una letra. El modo T9 compara automáticamente sus tecleos con un diccionario lingüístico interno para determinar la palabra correcta, lo que demanda mucho menos tecleos que el modo ABC tradicional.

### **Modo ABC**

Este modo le permite introducir letras presionando la tecla marcada con la letra correspondiente una, dos, tres o cuatro veces hasta que aparezca la letra.

### **Modo 123 (modo de números)**

Escriba números con un tecleo por número. Para cambiar al modo 123 en un campo de entrada de texto, pulse la tecla **...** hasta que aparezca el modo 123.

### **Modo símbolos**

Este modo le permite introducir caracteres especiales.

#### **Aviso**

Puede seleccionar un idioma T9 distinto en la opción de menú. La configuración predeterminada del teléfono es con el modo T9 desactivado.

#### **Cambio de modo de entrada de texto**

- 1. Cuando esté en un campo que permita la introducción de caracteres, observará el indicador de modo de introducción de caracteres en la esquina superior derecha de la pantalla.
- 2. Si desea cambiar el modo, pulse la tecla **.**. Se mostrarán los modos disponibles.

### **Uso del Modo T9**

El modo T9 de entrada predictiva de texto le permite introducir palabras fácilmente con un mínimo de tecleos. Conforme va presionando cada tecla, el teléfono selecciona una letra que forme la palabra que supone que usted está escribiendo, con base en un diccionario interconstruido. Conforme se añaden otras letras, la palabra cambia en función de la tecla que usted haya presionado.

- 1. Cuando está en el modo T9 de entrada predictiva de texto, empiece a introducir una palabra presionando las teclas 2-a . Pulse cada tecla una sola vez para cada letra.
- ] La palabra cambia conforme se escriben las letras, ignore lo que aparece en pantalla hasta que la palabra esté completa.

► Si la palabra sigue siendo incorrecta después de haber terminado de escribirla, pulse la tecla de navegación hacia arriba o abajo una o más veces para recorrer por otras opciones de palabra.

Por ejemplo:

Pulse  $2 \times 2 \times 7 \times 2 \times 2 \times 7$ **Casa**

Pulse  $\sqrt{2m}$   $\sqrt{2m}$   $\sqrt{2m}$  la tecla de navegación de abajo para escribir **Cara**

- ] Si la palabra deseada no está entre las opciones, agréguela usando el modo ABC.
- 2. Introduzca toda la palabra antes de editar o borrar cualquier letra.
- 3. Termine cada palabra con un espacio presionando la tecla  $0 - 1$ .

Para borrar letras, pulse **.** . Pulse le v manténgala pulsada para borrar palabras completas.

#### **Aviso**

Para salir del modo de introducción de texto, pulse . El teléfono volverá a la pantalla de inicio.

## **Uso del Modo ABC**

Use las teclas para introducir su texto.

- 1. Pulse la tecla marcada con la letra que quiere.
	- ▶ Una vez para la primera letra
	- **Dos veces para la segunda** letra
	- ] Y así sucesivamente

- 2. Para introducir un espacio, pulse la tecla <sup>o v</sup>una vez. Para borrar letras, pulse la tecla
	- . Mantenga pulsada la tecla
	- **Francia** para borrar toda la pantalla.

#### **Aviso**

Consulte la tabla que aparece abajo para obtener más información acerca de los caracteres que tiene a su disposición con las teclas.

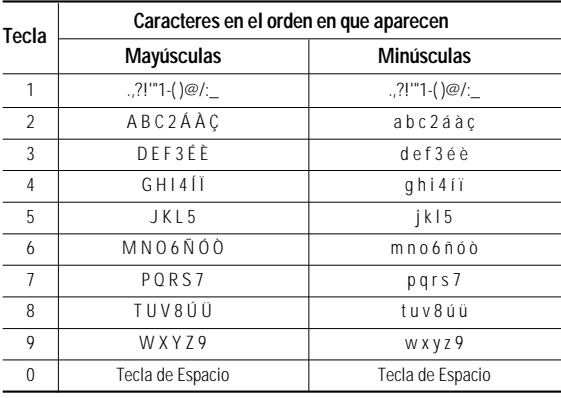

### **Uso del Modo 123 (de números)**

El modo 123 le permite introducir números en un mensaje de texto (por ejemplo, un número telefónico). Pulse las teclas correspondientes a los dígitos que necesita antes de cambiar manualmente de nuevo al modo de introducción de texto pertinente.

### **Uso del Modo símbolos**

El modo símbolos le permite introducir distintos símbolos o caracteres especiales. Para introducir un símbolo, pulse la tecla <sub>y</sub> v use las teclas de navegación para ver los distintos tipos de símbolos, una vez que haya encontrado el que usted desea, presione el número del teclado asignado a dicho símbolo y posteriormente. pulse la tecla [**Ok**].

## Selección de funciones y opciones

Su teléfono ofrece una serie de funciones que permiten personalizarlo. Estas funciones están disponibles en los menúes y sub-menúes, y el usuario puede acceder a ellas utilizando las dos teclas de función  $\blacksquare$  y  $\blacksquare$ .

Cada elemento del menú y sub-menú le permite observar y modificar la configuración de una función determinada.

Las funciones de las teclas de función varían dependiendo del contexto actual; la etiqueta, que está sobre la línea inferior de la pantalla justo arriba de cada tecla, indica su función actual.

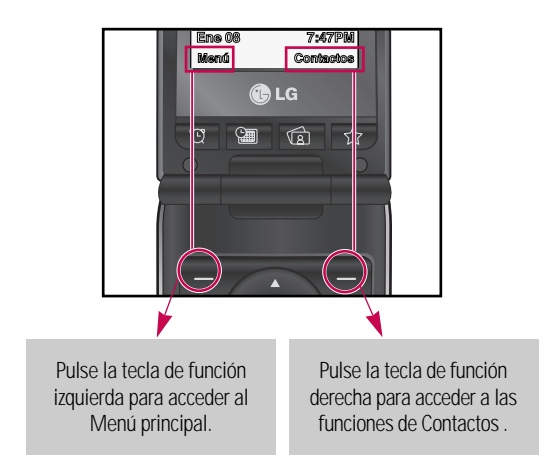

El teléfono le proporciona varias funciones de control que puede emplear durante una llamada. Para acceder a estas funciones durante una llamada, pulse la Tecla de función izquierda [**Opciones**].

## Durante una llamada

El menú que aparece en la pantalla del teléfono durante una llamada es distinto del menú principal predeterminado al que se llega desde la pantalla de inactividad, y aquí se describen las opciones.

#### **Hacer una segunda llamada**

Puede recuperar de Contactos un número que desee marcar para hacer una segunda llamada. Pulse la Tecla de función izquierda [Opciones] y seleccione Contactos.

### **Alternar entre dos llamadas**

Para alternar entre dos llamadas, presione la tecla **o** presione la Tecla de función izquierda y seleccione Cambiar llamada.

### **Contestar una llamada entrante**

Para contestar una llamada entrante cuando esté sonando el teléfono, sólo debe pulsar la tecla **...** 

El teléfono también puede advertirle que hay una llamada entrante cuando ya tenga una llamada en curso. Suena un tono en el auricular y la pantalla mostrará que hay una segunda llamada esperando. Esta función, que se conoce como **Llamada en espera**, sólo estará disponible si la admite su red telefónica.

Para obtener detalles sobre cómo activar o desactivar esta función, vea **Llamada en espera** (Menú #.7.6).

Si está activada la Llamada en espera, puede poner en espera la primera llamada y contestar la segunda presionando **.** . Puede terminar cualquiera de las llamadas activas, presionando la Tecla de función izquierda [Opciones] y seleccionando terminar la llamada.

#### **Rechazar una llamada entrante**

Cuando no tenga una llamada en curso, puede rechazar una llamada entrante sin contestarla sencillamente presionando la tecla .

Durante una llamada, puede rechazar una llamada entrante presionando la Tecla de función derecha, **Rechazar** u presionando la tecla .

### **Silenciar el micrófono**

Puede silenciar el micrófono durante una llamada presionando la Tecla de función derecha **Silencio** y puede desactivar el silencio presionando la Tecla de función derecha **No sil.** Cuando se haya silenciado el teléfono, la persona que llama no podrá escucharlo a usted, pero usted podrá seguirla oyendo.

### **Activar y desactivar el altavoz**

Puede activar el altavoz durante una llamada presionando la tecla OK **Q** Para desactivar el altavoz presione nuevamente la tecla OK co durante una llamada.

### Llamadas de varios participantes o de conferencia

El servicio de varios participantes o de conferencia le da la capacidad de mantener una conversación simultánea con más de una persona, si su proveedor de servicio de red telefónica admite esta función. Sólo se puede establecer una llamada de varios participantes cuando tiene una llamada activa y otra en espera habiendo contestado ambas.

Una vez que se ha establecido una llamada de varios participantes, la persona que la estableció puede agregar llamadas, desconectarlas o separarlas (es decir, eliminarlas de la llamada de varios participantes pero seguirlas teniendo conectadas a usted). Estas opciones están todas disponibles en el menú en llamada. El número máximo de

líneas en una llamada de varios participantes es de cinco. Una vez iniciada, usted controla la llamada de varios participantes y sólo usted puede agregarle otras llamadas.

#### **Hacer una segunda llamada**

Puede hacer una segunda llamada cuando ya tenga una llamada en curso. Para esto, introduzca el segundo número y pulse ... Cuando se conecta la segunda llamada, la primera se pone en espera automáticamente. Puede alternar entre las llamadas presionando la tecla .

#### **Configuración de una llamada de conferencia**

Para establecer una conferencia, ponga una llamada en espera y con la otra llamada activa, pulse la Tecla de función izquierda [Opciones] y seleccione Unir llamadas.

#### **Poner en espera una llamada de conferencia**

Para poner una llamada de conferencia en espera, pulse la tecla v después para desactivar la llamada de conferencia en espera, presione nuevamente la tecla **...** 

#### **Añadir llamadas a la llamada de conferencia**

Para agregar una llamada a una conferencia en curso, pulse la Tecla de función izquierda [Opciones] después seleccione conferencia y posteriormente seleccione unir todas.

#### **Una llamada privada en una llamada de conferencia**

Para mantener una llamada privada con un participante de una llamada de conferencia, muestre en la pantalla el número de la persona con la que quiere hablar, seleccione la Tecla de función izquierda [Opciones] y seleccione conferencia, posteriormente seleccione entre llamada privada o excluir.

### **Terminar una llamada de conferencia**

En una llamada de conferencia, se puede desconectar a la persona que se muestra en pantalla presionando la tecla ...

# Árbol de menúes

Para acceder al menú principal pulse la Tecla OK. Muévase hasta el elemento que desee v pulse la tecla  $\bullet$  para acceder a un submenú pulse la tecla numérica correspondiente al dibujo que lo representa. Desde el menú principal, también puede acceder a un submenú pulsando directamente la tecla numérica correspondiente de la siguiente forma. El menú principal consta de los siguientes menúes y submenúes.

**NOTA:** El menú de este teléfono se puede mostrar de dos formas. Una forma es por medio de cuadrícula y la otra en formato de lista. Tenga en cuenta que las opciones numéricas del menú son diferentes en cada vista. La configuración predeterminada del teléfono está establecida para mostrar el menú en tipo cuadrícula. Por tanto, todas las selecciones de números del menú a lo largo del manual se indican con respecto a esa configuración.

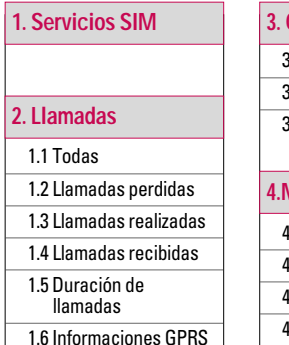

#### **3. Organizador**

3.1 Calendario

3.2 Nota

3.3 Tareas

#### **4.Multimedia**

- 4.1 Reproductor de MP3
- 4.2 Cámara
- 4.3 Cámara de video
- 4.4 Radio FM
- 4.5 Grabador de voz

## Árbol de menúes

#### **5.Mensajes**

5.1 Nuevo mensaje

5.2 Buzón de entrada

5.3 Buzón de e-mail

5.4 Borradores

5.5 Buzón de salida

5.6 Enviados

5.7 Escuchar Buzón de voz

5.8 Servicio de información

5.9 Plantillas

5.0 Configuraciones

#### **6. Mis cosas**

6.1 Imágenes

6.2 Sonidos

6.3 Videos

6.4 Otros

6.5 Juegos y aplicativos

#### **7. Perfiles**

7.1 General

7.2 Silencioso

7.3 Sólo vibración

7.4 Fuerte

7.5 Auriculares

#### **8. Contactos**

8.1 Buscar

8.2 Nuevo contacto

8.3 Marcación rápida

8.4 Grupos

8.5 Copiar todo

8.6 Borrar todo

8.7 Configuraciones

8.8 Información

## Árbol de menúes

#### **9.Herramientas**

#### 9.1 Favoritos

9.2 Alarma

9.3 Calculadora

9.4 Cronómetro

9.5 Conver. unidad

9.6 Reloj mundial

9.7 Servicios SIM

#### **\*.Navegador**

\*.1 Inicio

\*.2 Favoritos

\*.3 Ingrese dirección

\*.4 Historial

\*.5 Páginas guardadas

\*.6 Configuraciones

\*.7 Información

#### **0. Conectividad**

0.1 Bluetooth

0.2 Red

0.3 Conexión USB

#### **#.Configuracions**

#.1 Fecha y hora

#.2 Idiomas

#.3 Pantalla

#.4 Llamadas

#.5 Atajos

#.6 Seguridad

#.7 Modo avión

#.8 Ahorro de energía

#.9 Restablecer configuraciones

#.0 Estado de memoria

## Servicios SIM

Las opciones que se muestran en este menú son leídas directamente de la tarjeta SIM y su funcionamiento dependerá de los servicios habilitados en la red.

# Llamadas

Puede comprobar el registro de Llamadas Perdidas, Recibidas y Realizadas sólo si la red admite la Identificación de línea de llamada (ILL) dentro del área de servicio. El número y nombre (si están disponibles) se muestran junto con la fecha y hora en que se hizo la llamada. También puede ver los tiempos.

## Todas Menú 1.1

Le permite ver los registros de todas las llamadas perdidas, recibidas y realizadas.

## Llamadas perdidas Menú 1.2

Esta opción le permite ver las últimas 10 llamadas no contestadas. También puede:

• Ver el número si está disponible, y llamar a él o guardarlo en el directorio.

- Introducir un nuevo nombre para el número y guardar ambos en el directorio.
- Enviar un mensaje a este número.
- Borrar la llamada de la lista.

## Llamadas realizadas Menú 1.3

Esta opción le permite ver las últimas 20 llamadas salientes (realizadas o intentadas).

También puede:

- Ver el número si está disponible, y llamar a él o guardarlo en el directorio.
- Introducir un nuevo nombre para el número y guardar ambos en el directorio.
- Enviar un mensaje a este número.
- Borrar la llamada de la lista.

## Llamadas

## Llamadas recibidas Menú 1.4

Esta opción le permite ver las últimas 10 llamadas entrantes. También puede:

- Ver el número si está disponible, y llamar a él o guardarlo en el directorio
- Introducir un nuevo nombre para el número y guardar ambos en el directorio.
- Enviar un mensaje a este número.
- Borrar la llamada de la lista.

# Duración de llamadas

Le permite ver la duración de sus llamadas realizadas y recibidas, así como restaurar los tiempos de llamadas. Dentro de este menú podrá acceder a los siguientes cronómetros:

- **Última llamada:** Duración de la última llamada.
- **Todas llam. voz:** Duración total de todas las llamadas realizadas y recibidas desde que se restauró por última vez el cronómetro.
- **Llam. realizadas:** Duración de las llamadas salientes.
- **Llam. recibidas:** Duración de las llamadas entrantes.

# Informaciones GPRS

Puede comprobar la cantidad de datos transferidos por la red mediante GPRS.

Además, puede ver cuánto tiempo está en línea.

# Organizador

## Calendario Menú 31

Puede consultar su agenda por meses. El cursor está en la fecha actual, y la fecha en la que hay alguna nota registrada aparecerá marcada. Para desplazarse por los meses y los años, puede utilizar las siguientes teclas.

Al presionar la tecla **1**<sup>00</sup>, se desplaza al año anterior y, al pulsar la tecla  $\overline{3}$ <sup>a</sup>, se desplaza al año siguiente.

Al pulsar la tecla  $**$ , va al mes anterior y la tecla  $\cdots$  al mes siguiente. Puede mover la fecha con  $\bullet$  / $\bullet$  /  $\bullet$  /  $\bullet$  .

Puede introducir un evento o una nota en el calendario presionando la tecla de función izquierda [Opciones].

] **Vista del día:** Muestra el plan o la nota del día seleccionado. Pulse la tecla de función izquierda [Opciones] para editar o borrar la nota seleccionada.

- ] **Agregar nuevo:** Seleccione esta opción para ingresar un nuevo evento o nota.
- ] **Fijar tono de alarma:** Puede ajustar el tono de alarma.
- **Todos calendarios:** Muestral todas las notas ingresadas en el teléfono. Utilice las teclas de navegación arriba y abajo para desplazarse por las listas de notas.
- ] **Ir a fecha:** Muestra el evento de la fecha que introdujo.
- ] **Borrar antiguos:** Seleccione esta opción para borrar las notas del calendario que hayan caducado y de las que usted ya haya recibido notificación.
- ] **Borrar todo:** Seleccione esta opción para borrar todas las notas planificadas.

## **Organizador**

## Nota Menú32

Mediante la función de gestión de notas, puede ver y gestionar el contenido de las notas guardadas, así como agregar una nueva. Introduzca el contenido de la nota.

Puede guardar y agregar el contenido de la nota actual a la lista presionando la tecla [Aceptar].

#### **Agregar nota**

Para agregar una nota nueva, pulse la tecla de función izquierda [Opciones] y seleccione Nueva nota.

Introduzca el contenido de la nota. Puede guardar la nota en la lista presionando la tecla de función izquierda [Opciones] y a continuación Guardar, o simplemente presionando **OK** 

#### **Visualización y edición de notas**

Seleccione la nota deseada y pulse **para ver su contenido.** 

Esta función muestra todo el contenido de la nota.

Puede editar o borrar el contenido de una nota mediante la tecla de función izquierda [Opciones]. Puede seleccionar varias o todas las notas con la opción Borrar múltiplo y, a continuación, borrar las notas.

## Tareas Menú 3.3

Puede ver, editar y agregar nuevas tareas. Las Tareas son mostradas en orden cronológico. Las Tareas que han sido completadas o no completadas, son mostradas en diferentes formas.

Presionando [Opciones], el teléfono le mostrará lo siguiente:

## **Organizador**

- ] **Ver:** para ver detalles sobre la Tarea posicione el cursor sobre la misma y presione .
- ] **Nueva tarea:** puede agregar una nueva Tarea, con fecha de vencimiento, descripción y prioridad. Cuando termine de introducir datos, presione la tecla de función izquierda [Guardar].
- **Estado:** Las Tareas que han sido marcadas como Completadas se mostrarán con una línea cruzada en la lista de Tareas. Usted puede seleccionar Completo o En progreso.
- ] **Enviar vía:** Puede enviar tareas vía Mensaje SMS, Msj. MMS, Bluetooth o E-mail.
- ] **Editar/Borrar:** Usted puede editar o borrar Tareas utilizando la tecla de función izquierda [Opciones].

] **Calendario:** Puede ver Tareas de los días seleccionados. También puede seleccionar **Borrar múltiplo**, **Borrar todo completado**, **Borrar antiguos** o **Borrar todo**.

# Reproductor de MP3

Puede disfrutar la audición de archivos de música MP3 en su memoria externa con unos audífonos compatibles o mediante la bocina interna.

#### **Nota**

Debido a las pequeñas dimensiones de la bocina, en algunos casos el audio podría estar distorsionado, especialmente al máximo volumen y cuando hay muchos sonidos graves. Por lo tanto, le recomendamos que utilice los audífonos estéreo para apreciar la alta calidad de su música.

Puede transferir archivos MP3 desde una PC compatible a la memoria de su teléfono utilizando el cable de transferencia de datos USB. Al conectar el teléfono a una PC con el cable USB puede mostrar el disco extraíble mediante Windows

Explorer. Después de copiar canciones en un disco extraíble, debe ejecutar la extracción segura en su sistema.

#### **Nota**

Para que su PC reconozca su teléfono vía USB, es necesario introducir una microSD o tarjeta de memoria externa en el teléfono, de lo contrario no podrá sincronizar el teléfono con su computadora.

#### **Nota**

Debe copiar sus archivos MP3 en la carpeta MP3 player. Si copia a otra carpeta, no podrá ver los archivos MP3. La PC debe ejecutar el sistema operativo Windows 98 SE, Windows ME, Windows 2 000 o Windows XP.

#### Todas las canciones (Menú 4.1.1)

#### **Nota**

En caso de que se incluya cualquier archivo no válido en la lista de reproducción, aparecerá un mensaje de error y volverá a la pantalla anterior.

Pulse el menú del MP3 player y seleccione Todas las canciones.

En este menú podrá visualizar todas las canciones guardadas. Presionando la tecla de función izquierda tendrá la posibilidad de reproducir, añadir a lista de reproducción la música deseada, borrar, renombrar, obtener informaciones del archivo y enviar vía MMS, bluetooth o email.

#### Mi lista de reproducción (Menú 4.1.2)

Este menú le permite ver toda la lista de reproducción. Puede moverse por las pistas presionando la tecla de navegación. Además una vez que haya seleccionado la pista, puede borrar el archivo o ver su información mediante el menú opciones.

- ] **Ver canciones:** Puede seleccionar otro archivo MP3 que desee reproducir.
- ] **Nueva lista de reproducción:** Puede crear una nueva lista para reproducir sus canciones preferidas.
- ] **Borrar:** Puede borrar la lista de reproducción seleccionada.
- ] **Renombrar:** Puede renombrar la lista de reproducción seleccionada.
- ] **Borrar todo:** Puede borrar todas las listas de reproducción que usted haya creado.

#### Configuraciones (Menú 4.1.3)

- ] **Definir aleatorio:** Si selecciona la opción Encendido, sus pistas guardadas se reproducirán en orden aleatorio.
- ] **Repetir:** Este menú le permite ajustar el modo de repetición: Una, Todas, Desactivar.
- ] **Ecualizador:** Este menú le ayuda a ajustarse a diversos entornos para escuchar música.
- ] **Tema del reproductor:**Le permite elegir la carátula que desea para el reproductor en la pantalla principal cuando se esté reproduciendo un MP3.

#### **Nota**

] Debido al pequeño tamaño del altavoz, el sonido puede distorsionarse en algunos casos. Sobre todo, cuando existen muchos sonidos graves y el volumen de la memoria de audio se encuentra al

máximo. Le recomendamos utilizar los auriculares estéreo para apreciar la música de calidad.

- ] El reproductor de música admite los siguientes formatos:
	- MPEG-1 capa III, MPEG-2 capa III, MPEG-2.5 capa III (velocidad en bits hasta 320 kb/s estéreo)
	- AAC: ADIF, ADTS AAC+: V1 (velocidad en bits de 16-128kb/s) V2 (velocidad en bits de 16- 48kb/s)
	- \* Frecuencia de muestreo: 8kHz-48kHz en cada formato
- ] Si utiliza el cable USB, podrá conectar su teléfono a la PC y transferir archivos MP3 al teléfono (disco extraíble). Una vez que haya copiado las canciones en el teléfono, debe abandonar la conexión mediante un modo de extracción seguro.

## $Cámara$  Menú 42

Pulse la tecla de menú y seleccione **Cámara** en el menú de multimedia

con las teclas de navegación. También puede abrir directamente el módulo de la cámara presionando la tecla de cámara en el modo de

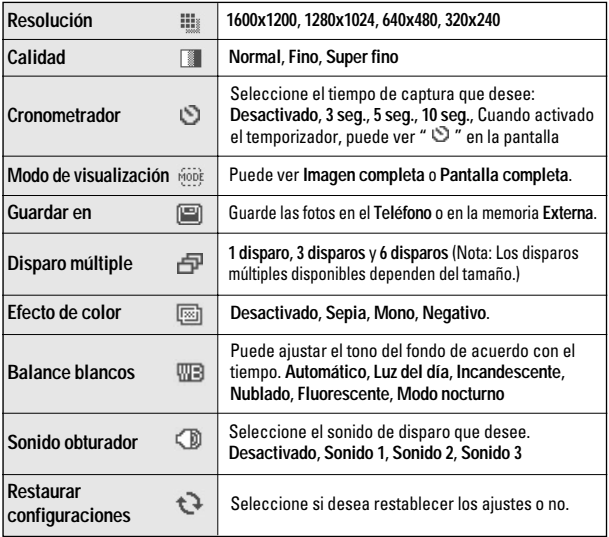

inactividad. Se abrirá el módulo de cámara y podrá ver lo que está a punto de capturar.

- 1. Para ajustar el brillo o el zoom utilize las teclas de navegación.
	- ] **Ajustes de brillo:** Ajuste el brillo deseado con las teclas  $a/1$ .
	- ] **Ajustes de zoom:** Seleccione el valor deseado con  $\leftrightarrow$  / $\leftrightarrow$  y posteriormente presione la tecla para tomar la foto. (Sólo para resolución 320X240)
- 2. Después de elegir los ajustes podrá tomar la foto.
- 3. Enfoque la cámara en lo que desea fotografiar y presione  $\bullet$  para tomar la foto.
- 4. Presione **o** para guardar la imagen. Se guarda en la carpeta Imágenes de Galería.

## Cámara de video Menú43

Esta aplicación le permite grabar un video clip. En este menú se puede reproducir y ver un archivo de video guardado. Una vez grabado, el video clip puede enviarse por mensaje.

- 1. Presione la tecla de función izquierda para acceder a Opciones, donde podrá configurar sus videos. Para ajustar el brillo o el zoom utilize las teclas de navegación.
	- ] **Ajustes de brillo:** Ajuste el brillo del video con  $\bigcirc$  /  $\bigcirc$  .
	- ] **Ajustes de zoom:** Seleccione el valor deseado con  $\blacktriangleright$  / $\blacktriangleright$ .
- 2. Después de elegir los ajustes podrá empezar la grabación.
- 3. Enfoque la cámara en lo que desea  $q$ rabar y presione  $q$  para comenzar la grabación. Pulse para detenerla.

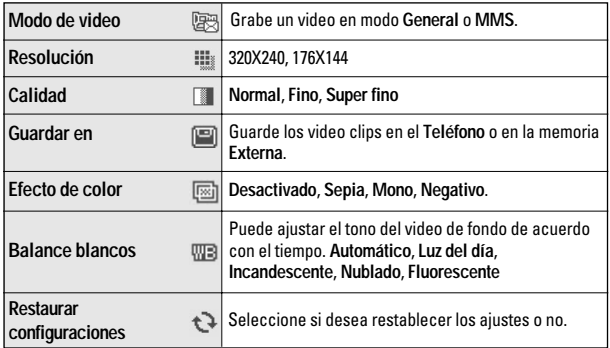

- ] También puede parar la grabación presionando la tecla de función izquierda [Parar]
- 4. Presione o para guardar el video clip. Se guarda en la carpeta Videos de Galería.

#### **Nota**

] Presione la tecla de función derecha Volver para volver al modo de vista previa sin guardar el video clip.

## Radio FM Menú44

Puede buscar estaciones de radio y disfrutar escuchándolas. Conecte los audífonos del radio FM en el conector de audífonos que está del lado derecho del teléfono para activar este menú.

1. Presione la tecla de función izquierda Opciones, luego Editar emisoras, elija la estación que desea grabar ingresando el

número correspondiente, luego, pulse la tecla de función izquierda Selec. y su estación estará guardada. Es posible grabar hasta 12 canales con estaciones deseadas.

- 2. Después de preajustar las estaciones de radio, puede escuchar otra estación pulsando el canal correspondiente a la estación de radio (presión breve).
- 3. Puede acceder a los siguientes menúes de opciones pulsando la tecla de función izquierda [Opciones].
- ] **Editar emisoras:** Puede ajustar la frecuencia y cambiar la estación de radio en el canal seleccionado. Puede cambiar la frecuencia 0,1 MHz por vez con las teclas de navegación izquierda y derecha.
- ] **Exploración auto:** Si selecciona esta opción el teléfono buscará automáticamente las estaciones

con mayor potencia de transmisión y las ajustará a los canales. Cuando se ajuste una estación podrá seleccionar entre guardar la estación en el canal actual o buscar una siguiente. Presione "Guardar" para guardar la estación.

- ] **Restaurar emisoras:** Puede borrar todos los canales que almacenó.
- ] **Escuchar a través:** Seleccione esto para escuchar la radio por Auriculares, Auriculares Bluetooth, Altavoz.

## Grabador de voz Menú 45

La función de grabador de voz le permite grabar hasta 10 mensajes de voz con una duración máxima de 10 minutos.

## Nuevo mensaje Menú 5.1

Este menú incluye funciones relacionadas con el SMS (Servicio de mensajes cortos), el MMS (Servicio de mensajes de multimedia), y el Buzón de e-mail, así como los mensajes de servicio de la red.

### SMS (Menú 5.1.1)

Puede escribir y editar mensajes de texto, además de comprobar la cantidad de páginas del mensaje.

- 1. Para facilitar la entrada del texto, utilice la función T9.
- 2. Una vez finalizado el mensaje, seleccione la opción deseada presionando la tecla de función izquierda [Opciones].
- ] **Enviar para:** Introduzca el número de teléfono o seleccione el número de la libreta de Contactos.

#### ] **Insertar:**

Imagen/Sonido/Símbolo/Plantillas SMS/Emoticon/Nombre y número

- ] **Guardar en borradores:** Almacena los mensajes en Borradores.
- ] **Seleccionar T9:** Seleccione el idioma para el modo de entrada T9. También puede desactivar el modo de entrada T9 seleccionando 'Desactivar T9'.
- ] **Idioma de escritura:** Esta opción le permite agregar nuevas palabras al diccionario del teléfono.
- ] **Borrar texto:** Puede borrar todo el texto que esté escrito en el mensaje actual.
- ] **Salir:** Si selecciona Salir mientras está escribiendo un mensaje, puede terminar la redacción del mensaje y volver al menú de mensajes. El mensaje que haya escrito no se guardará.

#### MMS (Menú 5.1.2)

Puede escribir y editar mensajes multimedia, además de comprobar el tamaño del mensaje. Una vez finalizado el mensaje, seleccione la opción deseada presionando la tecla de función izquierda **[Opciones]**.

] **Enviar para:** Introduzca el número de teléfono o seleccione el número de la libreta de Contactos.

#### **Nota**

**Todos los mensajes para envío se** guardarán automáticamente en el Buzón de salida. Si el mensaje se envía satisfactoriamente, se moverá a la carpeta Enviados; de lo contrario, permanecerá en el Buzón de salida.

**Insertar:** Puede agregar Símbolo, Imagen, Video, Sonido, Plantilla de texto, Emoticon, Nombre y número, Nueva diapositiva, Asunto y Más.

- ] **Vista previa:** Puede obtener una vista previa de los mensajes multimedia que haya escrito.
- ] **Guardar en:** Puede guardar mensajes multimedia En Borradores o Como plantilla.
- ] **Editar asunto:** Permite modificar el asunto o título del MMS seleccionado.
- **Borrar diapositiva: Puede borrar** la diapositiva actual. Esta opción aparece sólo si hay más de una diapositiva.
- ] **Duración de dispositiva:** Muestra la duración de cada página al escribir el mensaje.
- ] **Eliminar:** Borra de la lista la cuenta seleccionada.
- ] **Seleccionar T9:** Seleccione el idioma para el modo de entrada T9. También puede desactivar el modo de entrada T9 seleccionando 'Desactivar T9'.

- ] **Idioma de escritura:** Esta opción le permite agregar nuevas palabras al diccionario del teléfono.
- ] **Borrar texto:** Puede eliminar todo el texto escrito dentro del mensaje.
- ] **Salir:** Puede volver al menú Nuevo mensaje.

#### E-mail (Menú 5.1.3)

Para enviar o recibir mensajes debe configurar la cuenta de correo. Consulte primero Correo electrónico en la página 75.

1. Puede introducir hasta 12 direcciones de correo electrónico, incluidos los campos Para y Cc.

#### **Sugerencia**

▶ Para introducir "@", pulse la tecla y seleccione "@".

## Buzón de entrada Menú 52

Se le dará una alerta cuando reciba mensajes. Se almacenarán en el Buzón de entrada, donde puede identificar cada mensaje mediante iconos.

#### \* **Mensaje SIM**

El término mensaje SIM hace referencia a un mensaje que se ha almacenado en la tarjeta SIM, como excepción.

En caso de mensajes multimedia que hayan sido notificados, deberá esperar hasta que se complete la descarga y procesamiento del mensaje.

En Buzón de entrada, elija un mensaje y pulse la tecla izquierda **.** [Opciones] para ver el siguiente sub-menú:

- ] **Ver:** Puede ver los mensajes recibidos.
- ] **Responder:** Puede responder al remitente.

- **Borrar:** Puede borrar el mensaje actual.
- ] **Reenviar:** Puede reenviar el mensaje seleccionado a otra persona.
- ] **Devolver llamada:** Puede llamar al remitente.
- ] **Guardar número:** Puede guardar el número de teléfono del remitente con las opciones como Agregar nuevo o Actualizar contactos.
- ] **Información:** Puede ver información acerca de los mensajes recibidos: dirección del remitente, asunto (sólo en caso de mensajes multimedia), fecha y hora, tipo, clase y remitente del mensaje.
- ] **Borrar múltiplo:** Después de determinar varios mensajes que desea borrar, puede borrar todos los mensajes seleccionados.
- ] **Borrar todos leídos:** Puede borrar todos los mensajes leídos.
- ] **Borrar todo:** Puede borrar todos los mensajes.

## Buzón de e-mail Menú 53

Cuando accede a este menú, puede conectarse a su buzón remoto para recuperar sus nuevos mensajes de correo electrónico, o puede ver los mensajes, de correo electrónico recuperados anteriormente sin iniciar sesión en el servidor de correo electrónico.

## Borradores Menú 54

Puede consultar los mensajes guardados como borrador. Los mensajes guardados como borrador aparecen con la fecha y la hora en la que se guardaron. Desplácese por la lista con las teclas de navegación

arriba y abajo. Cada borrador tiene las siguientes opciones.

Pulse la Tecla de función izquierda [Opciones].

- ] **Ver:** Puede ver el mensaje seleccionado.
- ] **Editar:** Puede editar el mensaje seleccionado.
- ] **Borrar:** Elimina el mensaje seleccionado de la carpeta de borradores.
- ] **Información:** Puede consultar información del mensaje seleccionado: asunto (sólo para mensajes multimedia), fecha y hora a la que se guardó, tipo y tamaño del mensaje.
- ] **Borrar múltiplo:** Puede borrar varios mensajes al mismo tiempo.
- ] **Borrar todo:** Puede borrar todos los mensajes.

## Buzón de salida Menú 5.5

El Buzón de salida es un lugar de almacenamiento temporal de mensajes a la espera de ser enviados. Los mensajes fallidos también se colocan en el Buzón de salida.

- ] **Ver:** Puede ver el mensaje seleccionado.
- ] **Borrar:** Elimina el mensaje seleccionado.
- ] **Reenviar:** Permite volver a enviar el mensaje.
- ] **Editar:** Puede editar el mensaje seleccionado.
- ] **Información:**Le permite comprobar la información de cada mensaje.
- ] **Borrar múltiplo:** Elimina todos los mensajes seleccionados al mismo tiempo.

**Borrar todo:**Le permite borrar todos los mensajes de la bandeja de salida.

## Enviados Menú 5.6

Muestra los mensajes que ha enviado (Mensaje).

#### **Opciones**

- ] **Ver:** Abre el mensaje seleccionado.
- ] **Borrar:** Elimina el mensaje seleccionado.
- ] **Reenviar:** Reenvía el mensaje seleccionado.
- ] **Información:** Breve información sobre el mensaje.
- ] **Borrar múltiplo:** Puede borrar varios mensajes al mismo tiempo.
- ] **Borrar todo:** Puede borrar todos los mensajes.

## Escuchar Buzón de voz

#### Menú 5.7

Puede recibir mensajes de voz si el proveedor de servicios de red admite esta función. Cuando llega un nuevo mensaje de voz, el símbolo correspondiente aparece en la pantalla. Solicite a su proveedor de servicio de red los detalles sobre su servicio con el objeto de configurar el teléfono según corresponda.

# Servicio de información

Los mensajes de servicios de información son mensajes de texto enviados al dispositivo GSM a través de la red. Brindan información general, como informes meteorológicos, noticias sobre el tráfico vehicular, taxis, farmacias y cotización de acciones. Cada tipo tiene un número; por lo tanto, puede

comunicarse con el proveedor del servicio, siempre que haya introducido el número específico para recibir esa información. Cuando reciba un mensaje de un servicio de información, podrá ver un mensaje emergente que le indicará que ha recibido un mensaje o mostrará directamente el mensaje del servicio de información.

## Plantillas Menú 59

#### Plantillas de SMS (Menú 5.9.1)

Puede agregar, editar y borrar frases útiles de uso frecuente con la tecla de función izquierda [Opciones].

#### **Nota**

**Según su proveedor de servicios,** hay frases útiles guardadas de modo predeterminado.

Hay 6 plantillas de texto.

Dispone de las siguientes opciones.

- ▶ Ver: Le permite ver la plantilla.
- ] **Editar:** Permite editar la plantilla seleccionada.
- ] **Enviar vía**
	- **SMS:** Utilice esta opción para enviar el mensaje de plantilla seleccionado a través de SMS.
	- **MMS:** Utilice esta opción para enviar el mensaje de plantilla seleccionado a través de MMS.
- ] **E-mail:** Este menú le permite editar, borrar o agregar una cuenta de correo electrónico.
- ] **Borrar:**Le permite borrar plantillas.
- ] **Nueva plantilla:** Utilice esta opción para crear una plantilla nueva.
- ] **Borrar todo:** Puede borrar todas las plantillas.

#### Plantillas de MMS (Menú 5.9.2)

Después de crear la firma, puede acceder a los siguientes menúes presionando la Tecla de función izquierda [Opciones].

- ] **Ver:** Puede ver plantillas multimedia.
- ] **Editar:** Permite editar la plantilla.
- **Enviar: Permite enviar su plantilla** o diapositiva a través de Mensaje multimedia.
- ] **Borrar:** Permite borrar la plantilla.
- ] **Nueva plantilla:** Le permite agregar nuevas plantillas multimedia.
- ] **Borrar todo:**Le permite borrar todos los mensajes multimedia.

## Configuraciones Menú 5.0

#### Mensaje SMS (Menú 5.0.1)

- ] **Período de validez:** Este servicio de red le permite establecer durante cuánto tiempo se almacenarán los mensajes de texto en el centro de mensajes.
- ] **Informe de entrega:** Si lo establece Encendido, puede comprobar si el mensaje se envió satisfactoriamente.
- ] **Codificación del caracter:** Seleccione entre Soporte lleno o Soporte reducido.
### Mensaje multimedia (Menú 5.0.2)

] **Asunto:** Puede introducir el asunto del mensaje multimedia cuando este menú esté encendido.

#### ] **Duración de diapositiva:**

Permite definir la duración de cada diapositiva adjuntada al mensaje multimedia.

- ] **Tiempo de entrega:** Seleccione entre Inmediatamente, Después de 1 hora, Después de 1 día ó Después de 1 semana.
- ] **Prioridad:** Puede establecer la prioridad del mensaje seleccionado.
- ] **Período de validez:** Este servicio de red le permite establecer durante cuánto tiempo se almacenarán los mensajes de texto en el centro de mensajes.
- **Informe de entrega:** Si lo establece Encendido en este menú, puede comprobar si el

mensaje se envió satisfactoriamente.

- ] **Informe de lectura:** Este menú permite solicitar al destinatario del mensaje un mensaje de confirmación de lectura.
- ] **Descarga automática:** Si selecciona Automático, puede recibir mensajes multimedia automáticamente. Si selecciona Manual, la red le pedirá un permiso todas las veces que reciba un mensaje multimedia.
- ] **Perfiles de red:** Si selecciona servidor de mensaje multimedia, puede establecer la URL de ese servidor de mensajes multimedia.
- ] **Tipo de mensaje permitido: Personal:** mensaje personal. **Anuncio:** mensaje comercial. **Información:** información necesaria.

### E-mail (Menú 5.0.3)

Este menú le permite editar una cuenta de correo electrónica, borrarla o agregarla.

- ] **Cuenta de e-mail:** Puede configurar hasta 5 cuentas de correo electrónico seleccionando Nueva cuenta.
	- **Ver:** Usted puede ver su email.
	- **Predeterminado:** Selecciona la cuenta de e-mail como cuenta predeterminada.
	- **Editar**
	- **Nombre de cuenta:** Introduzca un nombre para la cuenta.
	- **Dirección de correo electrónico:** Introduzca la dirección de correo electrónico que le dio su proveedor de servicio.
	- **Mi nombre:** Puede crear su propio apodo.
- **Servidor de correo entrante:** Introduzca la dirección POP3.
- **Nombre de usuario:** Introduzca su Id. de correo electrónico.
- **Contraseña:** Introduzca su contraseña de correo electrónico.
- **Servidor de salida:** Introduzca la dirección SMTP.
- **Autentificación del servidor de salida:** Puede habilitarla o deshabilitarla.
- **ID de servidor de salida:** Debe ingresar la ID del servidor saliente.
- **Contraseña de servidor de salida:** Tiene que ingresar la contraseña.
- **Nueva cuenta:** Permite añadir una nueva cuenta.
- **Borrar:** Borra de la lista la cuenta seleccionada.

] **Punto de acceso:** Un perfil es la información de la red utilizada para conectarse a Internet. Hay perfiles predeterminados para algunos operadores, almacenados en la memoria del teléfono. No es posible borrar los perfiles predeterminados.

#### ] **Intentar intervalo nuevamente:** Usted puede seleccionar el intervalo de recuperación.

] **Firma:** Puede crear su firma.

### Buzón de voz (Menú 504)

Puede recibir mensajes de voz si el proveedor de servicios de red admite esta función. Cuando llega un nuevo mensaje de voz, el símbolo correspondiente aparece en la pantalla. Solicite a su proveedor de servicio de red los detalles sobre su servicio con el objeto de configurar el teléfono según corresponda.

### Mensajes push (Menú 5.0.5)

Permite recibir o no este tipo de mensaje.

### Servicio de información (Menú 506)

] **Recibir**

**Encendido:** Si selecciona este menú, el teléfono recibirá mensajes de servicios de información.

**Apagado:** Si selecciona este menú, el teléfono ya no recibirá mensajes de servicios de información.

#### ] **Alerta**

**Encendido:** El teléfono emitirá un sonido cuando haya recibido mensajes de servicios de información.

**Apagado:** El teléfono no emitirá un sonido aunque haya recibido mensajes de servicios de información.

#### ] **Idiomas**

Puede seleccionar el idioma que desea pulsando la tecla de confirmación. Entonces, se mostrará el mensaje de servicio de información en el idioma que seleccionó.

### Imágenes Menú6.1

Las fotos tomadas con la cámara se almacenan en la carpeta Imágenes y es posible crear nuevas carpetas para administrarlas.

Después de seleccionar un archivo, se mostrarán las siguientes opciones si pulsa la tecla de función izquierda [Opciones].

- ] **Ver:** Puede ver la imagen seleccionada.
- ] **Borrar:** Puede borrar el archivo seleccionado (No se puede borrar los archivos predeterminados).
- ] **Fijar como:** Le permite definir la imagen como Fondo de pantalla o Imagen de contacto.
- ] **Enviar vía:** Puede enviar el archivo vía MMS, Bluetooth o via E-mail.
- **Info de archivo:** Le permite Renombrar o Mover para carpeta. Es posible ver la Información del archivo seleccionado.
- ] **Imprimir vía Bluetooth:**La mayoría de las fotografías que ha tomado en el modo de cámara y descargado mediante WAP pueden transmitirse a una impresora por Bluetooth.
- ] **Ver en diapositivas:**Le permite ver la presentación automática.
- ] **Nueva carpeta:**Le permite crear una nueva carpeta en la carpeta seleccionada.
- ] **Borrar múltiples:** Puede seleccionar y borrar varios archivos a la vez.
- **Borrar todo:** Flimina todas las imágenes.
- **Ordenar por: Puede ordenar los** archivos según el nombre, la fecha o el tipo de archivo.
- ] **Lista / Miniaturas:**Le permite configurar el tipo de vista.

### Sonidos Menú62

Aquí puede gestionar, enviar o establecer sonidos como tonos de timbre.

En este menú, podrá visualizar todos los sonidos almacenados y preestablecidos en su KF300d. Para acceder a mas Opciones presione la tecla de función izquierda.

- **Reproducir:** Le permite reproducir el sonido.
- **Fijar como:** Le permite definirlo como tono de timbre o timbre de contacto.
- **Info de archivo:** Le permite Renombrar o Mover para carpeta. Es posible ver la Información del archivo seleccionado.
- ] **Nueva carpeta:**Le permite crear una nueva carpeta en la carpeta seleccionada.
- ] **Borrar múltiples:** Puede seleccionar y borrar varios archivos a la vez.
- ▶ **Borrar todo:** Flimina todos los sonidos.
- ] **Ordenar por:** Puede ordenar los archivos según el nombre, la fecha o el tipo de archivo.

### Videos Menú63

Si presiona  $\odot$ , puede activar el archivo de video y pulsar nuevamente para iniciar la reproducción.

Las siguientes opciones están disponibles con la tecla de función izquierda [Opciones] en la lista de Video.

- ] **Abrir:** Puede abrir el archivo seleccionado para verlo.
- ] **Borrar:** Puede borrar el archivo seleccionado.

] **Enviar vía:** Puede enviar el video clip seleccionado a través de Bluetooth, de un mensaje multimedia o a través de e-mail si no está protegido por el sistema de administración de derechos digitales (DRM).

#### ] **Archivo**

- **Renombrar:** Puede cambiar el nombre del video.
- **Mover para carpeta:** Mueve el archivo a otra carpeta.
- **Información:** Muestra información sobre el archivo de video seleccionado.
- **Mover para memoria externa:** Mueve el video para la memoria externa (esta opción sólo estará disponible si la memoria externa esta insertada).
- **Copiar para memoria externa:** Copia el video para la memoria externa (esta opción sólo estará disponible si la memoria externa esta insertada).
- ] **Nueva carpeta:** Puede crear una nueva carpeta.
- ] **Borrar múltiples:** Puede seleccionar y borrar varios archivos a la vez.
- **Borrar todo:** Elimina todos los archivos de video.
- **Ordenar por: Puede ordenar los** archivos según el nombre, la fecha o el tipo de archivo.

Con el reproductor de video, podrá ver videos. Los archivos de video se muestran en la lista como miniaturas. Puede seleccionar el video que desee utilizando las teclas  $\bullet$  / $\bullet$ .

Seleccione el video que desee, ingrese en Opciones y elija Abrir para ver el video grabado. Para adjuntar el video seleccionado a un mensaje seleccione [Opciones] y posteriormente seleccione [Enviar vía]. Cuando está seleccionada la opción Abrir y se pulsa  $\bullet$ , el videoclip se reproducirá con el reproductor multimedia. Para detener

la reproducción, presione durante la reproducción. Para reanudar la reproducción, pulse una vez más.

Al ver videoclips en Galería, estarán disponibles las siguientes opciones:

- ] **Información:** Puede comprobar información en los archivos que se están reproduciendo (nombre de archivo, tamaño, fecha, tipo, tiempo de reproducción, Copyright).
- ] **Modo paisaje:** Esta opción le permite cambiar el modo de visualización del video como Modo paisaje.

#### **Nota**

] Según su proveedor de servicios, éste varía dependiendo si puede descargar nuevas imágenes. sonidos, videos, etc. a través de Internet.

### Otros Menú64

Los archivos que no son imágenes, sonidos, videos, juegos y aplicaciones se guardan en esta carpeta.

#### **Nota**

] Puede ver solamente archivos específicos en una carpeta específica. Es decir, sólo se muestran archivos del formato adecuado para cada carpeta. (por ejemplo, archivos BMP, JPG, etc.en la carpeta de imágenes; archivos MP3, etc. en la carpeta de sonido, y así sucesivamente)

### Juegos y aplicativos Menú 6.5

En este menú, puede administrar las aplicaciones Java instaladas en el teléfono. Puede ejecutar o borrar las aplicaciones descargadas o establecer las opciones de conexión.

# Perfiles

En el menú Perfiles puede ajustar y personalizar los tonos del teléfono para diferentes situaciones, entornos o grupos de usuarios.

Hay cinco perfiles predeterminados: **General**, **Silencioso**, **Sólo**

**vibración**, **Fuerte** y **Auriculares**.

Los perfiles General, Fuerte y Auriculares pueden personalizarse.

Pulse la tecla Menú v seleccione **Perfiles** con las teclas de navegación.

#### **Activar**

1. Desplácese hasta el perfil que desea activar y pulse la tecla de función izquierda [Aceptar] o la tecla OK.

#### **Personalizar**

Desplácese hasta el perfil deseado en la lista Perfiles. Después de pulsar la tecla de función izquierda  $\Box$  o la tecla OK, seleccione Personalizar. Se abrirá la opción de configuración

de perfil, pudiendo personalizar las siguientes opciones:

- ] **Tipo de alerta de llamada:** establece el tipo de alerta para llamadas entrantes.
- ] **Todo de timbre:** selecciona el tono de timbre para llamadas entrantes.
- ] **Volumen timbre:** establece el volumen del timbre de llamada.

#### **Nota**

- ] Para proteger el oído mientras el teléfono está abierto el nivel de volumen máximo es 3.
- ] **Tipo de alerta de mensaje:** establece el tipo de alerta para los mensajes.
- ] **Tono de mensaje:** selecciona el timbre de alerta de los mensajes.
- ] **Volumen de mensaje:** Establece el volumen para el timbre de los mensajes.

### Perfiles

- ] **Tono de teclado:**selecciona el tono deseado del teclado.
- ] **Volumen del teclado:** establece el volumen del tono del teclado.
- ] **Vol.efecto de sonido:** establece el volumen de los efectos de sonido.
- ] **Vol. enc./apag.:** establece el volumen del tono de timbre al encender o apagar el teléfono.
- **Tonos de tapa:** permite establecer el tono de la tapa.

#### **Nota**

 $\blacktriangleright$  No se pueden personalizar los perfiles Sólo Vibración y Silencioso.

# Contactos

### Buscar Menú81

#### **Nota**

] Está disponible la búsqueda instantánea introduciendo la letra inicial del nombre que desea buscar.

Este menú le permite guardar y administrar la información de las direcciones de contacto. Las funciones de Contactos le permiten agregar una nueva dirección o buscar las direcciones de contactos guardadas por nombre.

### Nuevo contacto Menúsz

Puede agregar una entrada de contacto con esta función. La capacidad de la memoria del teléfono es de 1 000 entradas. La capacidad de memoria de la tarjeta SIM depende del proveedor de servicio celular.

El número de caracteres es una característica que depende de la SIM.

Seleccione donde desea guardar la entrada en memoria: SIM o teléfono. Si la ajusta en teléfono, debe seleccionar qué número desea como número principal.

### Marcación rápida Menú 8.3

Puede asignar una entrada de la lista de Contactos a cualquiera de las teclas  $2 \times 2$  . Puede llamar directamente presionando esa tecla asignada por un tiempo prolongado.

### Grupos Menú 8.4

Puede crear hasta 7 grupos con 20 miembros cada uno.

En este menú, podrá agrupar sus contactos eligiendo sus grupos. Para acceder a más Opciones presione la tecla de función izquierda.

### Contactos

- ] **Visualizar miembros:** Muestra los miembros que pertenecen a ese grupo.
- ] **Timbre del grupo:**Le permite seleccionar un tono de timbre para las llamadas de los miembros del grupo.
- ] **Ícono de grupo:**Le permite seleccionar el icono asociado al grupo.
- ] **Agregar miembro:**Le permite agregar miembros al grupo (hasta un máximo de 20).
- ] **Borrar miembro:**Le permite borrar un usuario de la lista de miembros.
- ] **Renombrar:**Le permite cambiar el nombre de un grupo.
- ] **Restablecer todo:**Le permite borrar a todos los miembros del grupo.

### Copiar todo Menú 8.5

Puede copiar entradas de la memoria de la tarjeta SIM a la memoria del teléfono y viceversa.

- 1. Desplácese a Copiar todos y luego pulse **[Aceptar]** para acceder a este menú.
	- **SIM a Teléfono:**Le permite copiar de la tarjeta SIM a la memoria del teléfono.
	- **Teléfono a SIM:**Le permite copiar de la memoria del teléfono a la tarjeta SIM.
- 2. El submenú Borrar original borra los contenidos de una memoria para pasarlos a otra.
	- **Conservar original:** Esta opción le permite conservar el contacto en el sitio de destino.

### **Contactos**

### Borrar todo Menúse

Puede borrar todas las entradas en la tarjeta SIM y el teléfono. Para esta función, es necesario introducir el código de seguridad.

### Configuraciones Menú 8.7

### $V$ isualización  $($ Menú 871)

- **▶ Sólo nombre:** Establece la vista de contactos para que solo aparezca el nombre.
- ] **Nombre y número:** Establece la vista de contactos para que muestre el nombre y el número.
- ] **Con imágenes:** Establece la vista de contactos con información sobre el número y la fotografía.

### Información Menúas

#### Números de servicio (Menú 8.8.1)

Use esta función para acceder a una lista determinada de servicios que suministra el operador de su red (si lo admite la tarjeta SIM).

#### Número propio (Depende de la SIM) (Menú 8.8.2)

Puede guardar y comprobar su propio número en la tarjeta SIM.

#### Tarjeta de visita (Menú 8.8.3)

Esta opción le permite crear su propia Tarjeta de Presentación con su nombre, un número de teléfono móvil y demás. Para crear una nueva Tarjeta de Presentación pulse la tecla de función izquierda <sup>en [Nuevo] e</sup> introduzca la información en los campos.

# **Herramientas**

### Favoritos Menú 91

### Alarma Menú 92

Si configura una alarma aparecerá un icono (D) en la pantalla y la alarma sonará a la hora planificada.

La alarma especificada suena a la hora programada. Pulse la tecla de función derecha [Salir] para detener la alarma y ésta se apagará. Presione la tecla de función izquierda [Sueñecito]. El sonido de la alarma se detiene y se reanuda después de la duración del silencio seleccionada. Puede configurar hasta 5 alarmas.

1. Seleccione la alarma que desee configurar en la lista. Si no hay ninguna alarma, pulse la tecla de función izquierda Nueva alarma.

- 2. **Alarma apagada/Alarma encendida:** Active o apague la alarma con las opciones específicas de desconexión de la alarma o seleccionando la hora de alarma.
- 3. **Introducir hora de alarma:** Introduzca la hora de la alarma que desee especificando la hora y los minutos. Seleccione 'am' o 'pm' si se ha especificado el formato de 12 horas para el teléfono.
- 4. **Seleccionar modo de repetición:** Seleccione el modo de repetición deseado con  $\left($  /  $\right)$ .
- 5. **Seleccionar tono de alarma:** Seleccione el timbre que debe sonar a la hora de la alarma presionando la tecla de función izquierda [Opciones], después seleccione Sonidos y por último seleccione el tono y presione la tecla de función izquierda [OK].

- 6. **Título de alarma:** Ingrese el nombre de la alarma.
- 7. Cuando haya acabado de configurar la alarma presione la tecla de función izquierda [Guardar].

#### **Nota**

] La alarma se activará incluso cuando el teléfono esté apagado.

### Calculadora Menú 93

La calculadora contiene las funciones estándar: +, –, x, ÷(**suma**, **resta**, **multiplicación** y **división**).

Más aun, es posible usar las diversas funciones de la calculadora, por ejemplo, +/-, sen, cos, tan, log, ln, exp y raíz.

1. Introduzca los números pulsando las teclas numéricas.

- 2. Utilice una tecla de navegación para seleccionar un signo de cálculo.
- 3. Luego, introduzca los números.
- 4. Pulse la tecla central OK para ver el resultado.
- 5. Pulse **[Borrar]** o introduzca números para repetir el procedimiento anterior.
- 6. Para salir de la Calculadora, pulse **v** [Volver].

### Cronómetro Menú 94

- 1. Presione [Inicio] para empezar a cronometrar el tiempo y [Parar] para detener el cronómetro.
- 2. Pulse [Parcial] para determinar el registro del tiempo parcial.
- 3. Presione [Reanudar] para volver al estado predeterminado.

### Conver. unidad Menúas

Esta función convierte cualquier medida a una unidad que usted seleccione.

Existen siete tipos de categorías que puede convertir a otras unidades: Moneda, Superficie, Longitud, Peso, Temperatura, Volumen y Velocidad.

### Reloj mundial Menú 9.6

Puede ver relojes con la hora de las principales ciudades del mundo.

### Servicios SIM Menú 97

Las opciones que se muestran en este menú son leídas directamente de la tarjeta SIM y su funcionamiento dependerá de los servicios habilitados en la red.

# Navegador

### Inicio Menú\*1

Le permite conectarse a una página de inicio. La página de inicio será el sitio definido en el perfil activado. Si no lo ha definido en el perfil que ha activado, lo definirá el proveedor de servicios.

### Favoritos Menú\*2

Guarda accesos directos a páginas wap. Varias URL preconfiguradas se han almacenado como favoritos.

#### **Agregar un nuevo favorito**

- 1. Seleccione **Nuevo favorito** en el menú **Opciones**.
- 2. Ingrese el título y la información de la URL asociada a él.
- 3. Presione la tecla de función izquierda [Guardar] para guardar.

#### **Conexión a un favorito deseado**

Pulse **o** o seleccione **Conectar** en el menú **Opciones**.

#### **Agregar una carpeta nueva.**

- 1. Seleccione **Nueva carpeta** en el menú **Opciones**.
- 2. Ingrese el título.
- 3. Pulse la Tecla de función izquierda [Aceptar] para quardar.

### Ingrese dirección Menú\*3

Puede conectarse directamente al sitio que desee introduciendo una dirección URL específica, seleccione la tecla de función izquierda [Opciones] y posteriormente seleccione Conectar o pulse la tecla OK y siga el mismo procedimiento.

### Historial Menú\*4

Este menú le muestra los sitios Web visitados recientemente.

### Navegador

### Páginas guardadas Menú\*.5

Este menú guarda la página que está en pantalla como archivo fuera de línea.

### Configuraciones Menú\*.6

Puede establecer los Perfiles WAP, el Caché y la seguridad relacionada con el servicio de Internet.

#### Perfiles de red (Menú\*61)

El perfil es la información de red para conectarse a Internet.

Cada perfil tiene los siguientes sub menúes:

- ] **Activar:** Configurar el perfil actual como predeterminado.
- ] **Ver:** Puede ver los diversos elementos del perfil actual.
- ] **Editar:** Puede editar el perfil actual
- **Nuevo perfil:** Crear nuevo perfil.

] **Borrar:** Puede borrar el perfil seleccionado. (No puede borrar los perfiles predeterminados)

#### **Nota**

▶ Los cambios que usan estas opciones pueden afectar otra función de aplicaciones.

#### Modo de visualización (Menú\*62)

Puede cambiar el tamaño de la pantalla del navegador. (Normal o Optimizado)

### Caché (Menú\*63)

La información o los servicios a los que ha accedido se guardan en la memoria caché del teléfono.

#### Cookies (Menú \*.6.4)

Las cookies de los servicios a los que ha accedido se guardan en el teléfono. Con este menú elimina o permite las cookies.

### Navegador

### Certificado de seguridad

(Menú \*.6.5)

Si se almacenan, aquí puede encontrar una lista de certificados raíz/CA necesarios para WTLS/TLS. Los certificados se pueden ver en la lista.

#### Mostrar imágenes (Menú \*.6.6)

Le permite activar o desactivar las imágenes del sitio visitado durante la navegación.

#### **Nota**

] Activando esta función aumentará el tiempo de transmisión durante la navegación. Desactivando esta función hará que no se descarguen imágenes del servidor, permitiendo una transmisión más rápida.

### Script (Menú \*.6.7)

Este menú le permite activar Java Script mientras utiliza el navegador Wap.

### Información Menú\*7

Muestra la versión del navegador WAP.

### Bluetooth Menú01

Bluetooth permite que dispositivos móviles compatibles, periféricos compatibles y computadoras que estén cerca se comuniquen directamente entre sí sin cables.

Esta terminal admite conectividad Bluetooth integrada, que hace posible conectarse con audífonos compatibles para Bluetooth, aplicaciones de computadora, etc.

#### **Nota**

- ] Si usa la sincronización LG PC mediante Bluetooth, sólo puede intercambiar los datos que están dentro de la libreta Contactos.
- ] Al recibir datos de otro dispositivo Bluetooth, el teléfono solicita confirmación. Después de confirmar la transferencia, el archivo se copiará en su teléfono.
- ▶ Según los tipos de archivo, se almacenará en las carpetas siguientes:
	- Video (.3GP, mp4): carpeta Videos.
- Imagen (bmp, gif, jpg, png): Carpeta Imágenes.
- Sonido (.amr, wav, aac): Carpeta **Sonidos**
- MP3 (.mp3): Carpeta Sonidos
- Otros archivos (.txt, html\*): Carpeta Otros.
- ] **Bluetooth apagado/encendido** Puede activar o desactivar la función Bluetooth.
- ] **Dispositivos vinculados** Puede ver todos los dispositivos con los que ya está vinculado su LG KF300d. Si entra en Lista de dispositivos, accede a las opciones.
	- **Conectar:** Después de vincularse con audífonos o unos audífonos en estéreo, debe poder conectarse con esos dispositivos. Entonces puede usar tales dispositivos.
	- **Nuevo:**Le permite buscar nuevos dispositivos Bluetooth y agregarlos a la lista de dispositivos vinculados de su teléfono. Al seleccionar Nuevo, su teléfono empezará a buscar dispositivos Bluetooth a su alcance. Una vez que aparezca en la lista el dispositivo con el que

desea vincularse, pulse la tecla de función derecha [Parar]. Desplácese al dispositivo deseado y pulse la tecla de función izquierda [Vincular]. Se le pedirá que introduzca un código de seguridad. El código de seguridad puede ser cualquier código que desee usar (ambos dispositivos deben usar el mismo código de seguridad) o es uno que está predeterminado por el fabricante del dispositivo con el que está intentando vincularse. Compruebe el Manual del usuario del dispositivo con el que está iniciando el vínculo para ver si ya tiene un código de seguridad predeterminado instalado.

- **Autorizado / No autorizado:** Si usa habitualmente audífonos Bluetooth con su teléfono, por ejemplo, ajustar la conexión como autorizada significará que los audífonos se conectarán automáticamente al teléfono cada vez que los encienda.
- **Todos los servicios:**Le permite ver todos los servicios que admite un dispositivo Bluetooth.
- **Renombrar:**Le permite cambiar el nombre del dispositivo Bluetooth vinculado y cómo se muestra en el teléfono.
- **Borrar:**Le permite eliminar un dispositivo Bluetooth vinculado.
- **Borrar todo:**Le permite eliminar todos los dispositivos Bluetooth vinculados.
- ] **Configuraciones**
	- **Visibilidad del móvil:** Esto indica si su teléfono estará o no visible para otros dispositivos de Bluetooth.
	- **Mi nombre:** Puede configurar el nombre del dispositivo Bluetooth. El nombre predeterminado es LG KF300d
	- **Mi dirección:** Muestra la dirección del Bluetooth.
	- **Almacenamiento:** Puede optar por el amacenamiento de archivos en el Teléfono o en la Tarjeta de memoria.

### Red Menú 0.2

La función de red le permite indicar si la red utilizada para roaming (fuera de su área nacional) se selecciona automática, manual o preferidas.

#### **Nota**

- ] Puede seleccionar una red distinta a su red local sólo si ha contratado un servicio de roaming válido con su red local.
- ] **Selección de red:** Puede seleccionar una red que se registrará automática o manualmente. Normalmente, la selección de red está establecida en **Automático**.
- **Automático:** Si selecciona el modo automático, el teléfono buscará y seleccionará automáticamente una red. Una vez seleccionada la opción Automático, el teléfono se quedará

configurado en "Automático" aunque se apague y se encienda.

- **Manual:** El teléfono buscará la lista de redes disponibles y las mostrará. A continuación, puede seleccionar la red que desea usar si la red tiene un acuerdo de roaming con el operador de red local. El teléfono le permite seleccionar otra red si no puede acceder a la red seleccionada.
- **Preferidas:** Puede establecer una lista de redes preferidas para que el teléfono intente registrarle con éstas antes de intentarlo con otras. Esta lista está establecida en la lista predefinida de redes conocidas del teléfono.
- ] **Punto de acceso:** Un perfil es la información de la red utilizada para conectarse a Internet. Hay perfiles predeterminados para algunos operadores, almacenados en la memoria del teléfono. No es

posible borrar los perfiles predeterminados.

### Conexión USB Menú 0.3

Puede utilizar el modo de conexión USB del teléfono para varios usos. Si utiliza un servicio de datos como la aplicación PC suite, seleccione Servicio de datos en este menú.

### Fecha y hora Menú #1

Permite establecer funciones relacionadas con la fecha y hora del teléfono.

### Fijar fecha (Menú #.1.1)

- 1. Seleccione **Fijar fecha** y presione **OK**
- 2. Desplácese por los campos con  $\alpha$  /  $\beta$  .
- 3. Ingrese **Día, Mes** y **Año** con las teclas numéricas.
- 4. Pulse la tecla de función izquierda [Aceptar] para configurar la fecha con el valor especificado.

### Formato fecha (Menú#12)

Le permite establecer el formato de la fecha: **DD/MM/AAAA, MM/DD/AAAA** y **AAAA/MM/DD**.

(D: día; M: mes; A: año)

#### Fijar hora (Menú #.1.3)

Le permite modificar la hora del teléfono.

### Formato hora (Menú#14)

Le permite establecer el formato de hora como 12 o 24 horas.

### Actualización automática

 $(Menú # 1.5)$ 

Para configurar el teléfono de modo que actualice automáticamente la hora y la fecha en función de la zona horaria vigente, seleccione Encendido pulsando la tecla de función izquierda [Selec.] o la tecla OK.

### $Idiomas$   $Men(i#2)$

Le permite seleccionar el idioma. Este cambio también afecta al modo Entrada de texto.

### Pantalla Menú#3

Este menú le permite personalizar las opciones de visualización de las pantallas y de toda la interfaz gráfica de los menúes.

### Fondo de pantalla (Menú #.3.1)

Le permite seleccionar una imagen o animación como papel tapiz si pulsa  $\log$  teclas  $\leftrightarrow$  o  $\leftrightarrow$  de navegación y confirma pulsando la tecla de función izquierda [ver] o la tecla OK.

### Tiempo de iluminación (Menú #.3.2)

Le permite establecer el tiempo durante el que se ilumina la pantalla.

#### $Brillo$  (Menú#33)

Le permite establecer el brillo de la pantalla.

#### Atajos (Menú #3.4)

Si selecciona Encendido muestra las funciones de las 4 teclas de navegación y la tecla Menú como imágenes en la mitad de la pantalla de espera.

#### Relojes (Menu#3.5)

Usted puede configurar la visualizacion de relojes en modo standby.

### Tamaño de fuente (Menú#36)

Usted puede ajustar el color de los números que aparecen en la pantalla al momento de realizar una llamada.

### Temas (Menú #3.7)

Puede cambiar el tema actual cuando lo desee.

#### Estilo del menú (Menú#38)

Su teléfono le proporciona temas de menú de Vista en cuadrícula y Lista. Ajuste el estilo del menú desplazándose y presionando la tecla de función izquierda **[Aceptar**].

#### **Nota**

Cuando se configura el formato: "Lista", la posición de los menúes varía, por lo tanto no podrá usar los accesos directos numéricos.

### Llamando (Menú#39)

Esta opción le permite elegir como desea visualizar el Estilo de marcación a través de las opciones: Parque, Compositor, Retazos o Color aleatorio. Podrá también elegir como desea el Tamaño de la fuente de marcación optando por: Normal, Largo o Muy largo.

#### Texto en espera (Menú #3.0)

Si selecciona **Encendido**, el menú le permitirá personalizar el texto que aparece en modo de espera.

### Nombre de red  $(Menú#3*)$

Si selecciona **Encendido**, el nombre de red (el nombre del proveedor de servicios) aparecerá en la pantalla del teléfono.

### Llamadas Menú #.4

Le permite establecer las opciones de las llamadas pulsando [Aceptar] en el **sub-menú**.

### Atajos Menú#5

Enciende o apaga la imagen de las funciones de las teclas de navegación que aparece cuando el teléfono está en modo de espera.

### Seguridad Menú #.6

### Solicitar código PIN (Menú #.6.1)

En este menú, puede establecer el teléfono para que solicite el código PIN de la tarjeta SIM al encenderlo.

- 1. Seleccione Solicitar código PIN en el menú Seguridad y luego pulse to [Selec.].
- 2. Elija **Activado/Desactivado**.
- 3. Si ha seleccionado activado y desea cambiar este ajuste, tendrá que introducir el código PIN al encender el teléfono.
- 4. Si introduce el código PIN erróneamente más de 3 veces, el teléfono se bloqueará. Si el código PIN se bloquea, tendrá que escribir el código PUK.
- 5. Puede introducir el código PUK hasta 10 veces. Si lo escribe mal más de 3 veces, no podrá desbloquear el teléfono. En este

caso, tendrá que ponerse en contacto con el proveedor del servicio.

### Bloquear teléfono (Menú #.6.2)

Puede bloquear su teléfono. Se ofrecen las siguientes 4 opciones de bloqueo.

- ] **Apagado:** Desactiva la función de bloqueo.
- ] **Al encender:** Bloquea el teléfono cada vez que se encienda el mismo.
- **Al cambiar tarjeta SIM: Bloquea** el teléfono cuando se ha cambiado la tarjeta SIM del teléfono.
- ] **Inmediatamente:** Bloquea el teléfono de inmediato.

Para confirmar la selección, se le solicita que ingrese el código de seguridad.

▶ Para desbloquear el teléfono, tendrá que ingresar el código de seguridad.

### Marcación fija (Menú #.6.3)

Puede restringir las llamadas realizadas a números de teléfono seleccionados. Los números están protegidos con el código PIN2.

- **Activar:** Le permite restringir las llamadas salientes a numeros de telefono seleccionados.
- **Desactivar:** Le permite desactivar la funcion de marcación fija.
- ] **Lista números:** Le permite ver la lista de numeros guardados como números de marcación fija.

### Cambiar códigos (Menú #.6.4)

Puede cambiar el PIN 2 y el código de seguridad.

#### **Código PIN**

PIN es la sigla en inglés de número de identificación personal y se usa para restringir el uso de usuarios no autenticados.

#### **Nota**

] Si realiza 3 entradas de código PIN incorrectas anularán el código PIN. Si esto ocurre, deberá introducir el PUK (código PIN de desbloqueo) para desbloquearlo. El número máximo de intentos de ingreso del código PUK es de 10 veces. (Nota: Si introduce un código PUK incorrecto 10 veces, la tarjeta SIM se bloqueará y deberá reemplazarse.)

#### **Código PIN2**

PIN2 es la sigla en inglés de número de identificación personal 2 y se usa para restringir el uso de usuarios no autenticados.

El procedimiento de cambio del código PIN2 es el mismo que el del código PIN.

3 entradas incorrectas de PIN2 invalidan el código PIN2.

En este caso, tiene que introducir el código PUK2 para usar nuevamente el código PIN2.

#### **Código seguridad**

El código de seguridad se usa para cambiar la contraseña del teléfono celular. El número máximo de intentos de ingreso del código de seguridad es ilimitado.

### Modo avión  $\mathsf{Mod}_{\mathsf{Mod}(\#7)}$

De esta forma, podrá utilizar sólo las funciones del teléfono que no requieren la utilización de la red inalámbrica cuando esté en un avión o en lugares en los que no hay red inalámbrica. Si activa el modo avión, se mostrará el icono en la pantalla en lugar del icono de señal de red.

### Ahorro de energía Menú#8

Con esta función puede ahorrar energía de la batería del teléfono cuando no lo esté utilizando.

### **Restablecer configuraciones** Menú #.9

Puede restablecer todos los valores predeterminados de fábrica. Para activar esta función, debe introducir el código de seguridad.

### Estado de memoria *Mení* #0

Puede comprobar el espacio libre y el uso de memoria en cada depósito.

### $Com(in$  (Menú#0.1)

Esta función muestra el estado de la memoria común. La función tarda unos segundos en cargar el contenido. El contenido habitual se relaciona con fotos, imágenes, sonidos, música, juegos y aplicaciones, videos, Informa el tamaño en términos de Kilobytes por cada elemento que está en la memoria común.

#### Reservado (Menú#02)

Esta función muestra el estado de la memoria reservada. El contenido usual son mensajes de texto, contactos, calendario, pendientes, memorándum y da una ilustración clara del número real con el número total de recuento de cada elemento.

### Tarjeta SIM (Menú #.0.3)

Esta función muestra el estado de la memoria de la tarjeta SIM del usuario.

] **Memoria externa:** Esta función le muestra la capacidad Total de la memoria externa, cuanta memoria ya esta En uso y memoria Libre (disponible).

# Accesorios

Hay diversos accesorios disponibles para su teléfono celular. Puede seleccionar estas opciones en función de sus requisitos personales de comunicación. Consulte a su distribuidor local para conocer cuáles están incluidos con su teléfono, y cuales puede adquirir por separado.

### Adaptador para viajes

Este adaptador, le permite cargar la batería. Tarda 5 horas cargar una batería completamente descargada.

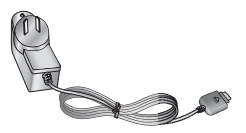

### Batería

Tiene a su disposición baterías estándar.

ESPECIFICACIONES:

3,7 Vcc 800 mAh

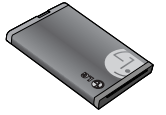

### Accesorios

### Auricular

Se conecta a su teléfono, permitiendo el funcionamiento a manos libres. Incluye un auricular, micrófono y botón integrado de contestación/fin de llamada.

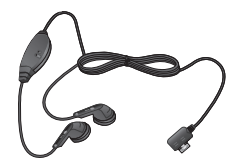

# Indicaciones de seguridad

### Información de seguridad de la TIA

Aquí se incluye la información completa de seguridad de la TIA (Asociación de la Industria de las Telecomunicaciones) sobre teléfonos inalámbricos de mano. La inclusión en el manual del usuario del texto referente a marcapasos, audífonos para sordera y otros dispositivos médicos es obligatoria para obtener la certificación CTIA. El uso del lenguaje restante de la TIA se recomienda cuando resulte pertinente.

#### **Exposición a las señales de radiofrecuencia**

Su teléfono portátil de mano inalámbrico es un transmisor y receptor de radio de baja potencia. Cuando está encendido, recibe y también envía señales de radiofrecuencia (RF).

En agosto de 1 996, la Comisión federal de comunicaciones (FCC) de los EE.UU. adoptó lineamientos de exposición a RF con niveles de seguridad para teléfonos inalámbricos de mano. Esos lineamientos corresponden con la norma de seguridad establecida previamente por organismos de estándares tanto de los EE.UU. como internacionales:

ANSI C95.1 (1 992) \*

Informe NCRP 86 (1 986)

ICNIRP (1 996)

Estos estándares se basaron en evaluaciones amplias y periódicas de la literatura científica pertinente. Por ejemplo, más de 120 científicos, ingenieros y médicos de universidades, instituciones de salud, gubernamentales y la industria analizaron los resultados de la investigación disponible para desarrollar el estándar ANSI (C95.1).

\*Instituto de estándares nacional estadounidense, Consejo nacional de

## Indicaciones de seguridad

protección contra la radiación y mediciones, Comisión internacional de protección de radiación no ionizante. El diseño de su teléfono cumple los lineamientos de la FCC (y esas normas internacionales).

#### **Cuidado de la antena**

Utilice solamente la antena incluida o una antena de reemplazo aprobada. Las antenas, modificaciones o accesorios no autorizados pueden dañar el teléfono y violar los reglamentos de la FCC.

#### **Funcionamiento del teléfono**

POSICIÓN NORMAL: Sostenga el teléfono como cualquier otro teléfono con la antena apuntando hacia arriba por sobre su hombro.

#### **Sugerencias para un funcionamiento más eficiente**

Para que su teléfono funcione con la máxima eficiencia:

] No toque la antena innecesariamente cuando esté usando el teléfono. El contacto con la antena afecta la calidad de la llamada y puede ocasionar que el teléfono funcione a un nivel de potencia mayor que el que necesitaría de otro modo.

#### **Manejo**

Compruebe las leyes y reglamentos referidos al uso de teléfonos inalámbricos en las áreas donde usted maneja. Obedézcalos siempre. Igualmente, si va a usar el teléfono mientras maneja, por favor:

- ▶ Preste toda su atención al manejo, manejar con seguridad es su primera responsabilidad;
- ▶ Use la operación a manos libres, si la tiene;
- ] Salga del camino y estaciónese antes de hacer o recibir una llamada si las condiciones de manejo así lo demandan.

### Indicaciones de seguridad

#### **Dispositivos electrónicos**

La mayoría del equipo electrónico moderno está blindado contra las señales de RF. Sin embargo, algunos equipos electrónicos pueden no estar blindados contra las señales de RF de su teléfono inalámbrico.

#### **Marcapasos**

La Asociación de fabricantes de la industria médica recomienda una separación mínima de quince (15) centímetros o seis (6) pulgadas entre el teléfono inalámbrico de mano y un marcapasos para evitar la posible interferencia con éste. Estas recomendaciones son coherentes con las investigaciones independientes y las recomendaciones de Investigación en tecnología inalámbrica.

Las personas con marcapasos:

] Deben SIEMPRE mantener el teléfono a más de quince centímetros (seis pulgadas) del marcapasos cuando el teléfono esté encendido;

- ] No deben llevar el teléfono en un bolsillo del pecho.
- ] Deben usar la oreja opuesta al marcapasos para reducir al mínimo la posibilidad de interferencia.
- $\blacktriangleright$  Si tiene cualquier motivo para sospechar que está ocurriendo una interferencia, apague el teléfono inmediatamente.

#### **Aparatos para la sordera**

Algunos teléfonos inalámbricos digitales pueden interferir con algunos aparatos para la sordera. En caso de tal interferencia, le recomendamos que consulte a su proveedor de servicios.

#### **Otros dispositivos médicos**

Si usa cualquier otro dispositivo médico personal, consulte al fabricante de dicho dispositivo para saber si está adecuadamente blindado contra la energía de RF externa. Su médico puede ayudarle a obtener esta información.
#### **Centros de atención médica**

Apague el teléfono cuando esté en instalaciones de atención médica en las que haya letreros que así lo indiquen. Los hospitales o las instalaciones de atención médica pueden emplear equipos que podrían ser sensibles a la energía de RF externa.

#### **Vehículos**

Las señales de RF pueden afectar a los sistemas electrónicos mal instalados o blindados de manera inadecuada en los vehículos automotores. Compruebe con el fabricante o con su representante respecto de su vehículo.

También debería consultar al fabricante de cualquier equipo que le haya añadido a su vehículo.

#### **Instalaciones con letreros**

Apague el teléfono en cualquier instalación donde así lo exijan los letreros de aviso.

#### **Aviones**

Los reglamentos de la FCC prohíben el uso del teléfono en el aire. Apague el teléfono antes de abordar una nave aérea.

### **Áreas de explosivos**

Para evitar la interferencia con operaciones de explosión, apague el teléfono cuando esté en un 'área de explosiones' o en áreas con letreros que indiquen: 'Apague los radios de dos vías'. Obedezca todos los letreros e instrucciones.

#### **Atmósfera potencialmente explosiva**

Apague el teléfono cuando esté en un área con una atmósfera potencialmente explosiva y obedezca todos los letreros e instrucciones. Las

chispas en dichas áreas pueden causar una explosión o un incendio que den como resultado lesiones personales o incluso la muerte.

Las áreas con una atmósfera potencialmente explosiva están claramente marcadas con frecuencia, pero no siempre. Entre las áreas potenciales tenemos: áreas de abastecimiento de combustible (como las estaciones de gasolina); áreas bajo la cubierta en navíos; instalaciones de transferencia o almacenamiento de productos químicos, vehículos que usan gas de petróleo licuado (como el propano o el butano), áreas donde el aire contiene sustancias o partículas (como granos, polvo o polvillos metálicos) y cualquier otra área donde normalmente se le indicaría que apague el motor de su vehículo.

#### **Para vehículos equipados con bolsas de aire**

Una bolsa de aire se infla con gran fuerza. No coloque objetos, incluido el equipo inalámbrico, ya sea instalado o portátil, en el área que está sobre la bolsa de aire o en el área donde se despliega.

Si el equipo inalámbrico del interior del vehículo está mal instalado y se infla la bolsa de aire, pueden producirse graves lesiones.

### Información de seguridad

Lea y atienda la información siguiente para el uso seguro y adecuado de su teléfono y para evitar cualquier daño. Igualmente, mantenga la guía del usuario en un sitio accesible en todo momento después de leerla.

#### **Seguridad del cargador y del adaptador**

▶ El cargador y el adaptador están diseñados sólo para ser usados bajo techo.

#### **Seguridad del cargador y del adaptador**

- **Deshágase de la batería** correctamente o llévela con su proveedor de servicios inalámbricos para que sea reciclada.
- ] La batería no necesita estar totalmente descargada para cargarse.
- ] Use únicamente cargadores aprobados por LG que sean específicamente para el modelo de su teléfono, ya que están diseñados para maximizar la vida útil de la batería.
- ] No desarme la batería ni le provoque un corto circuito.
- ▶ Mantenga limpios los contactos de metal de la batería.
- ▶ Reemplace la batería cuando ya no tenga un desempeño aceptable. La batería puede recargarse varios cientos de veces antes de necesitar ser reemplazada.
- ] Cargue la batería después de períodos prolongados sin usar el teléfono para maximizar la vida útil de la misma.
- ] La vida útil de la batería será distinta en función de los patrones de uso y las condiciones medioambientales.
- ] El uso extendido de la luz de fondo, del mininavegador y de los paquetes de conectividad de datos afectan la vida útil de la batería y los tiempos de conversación y espera.
- ] La función de autoprotección interrumpe la alimentación del teléfono cuando su operación esté en un estado anormal. En este caso, extraiga la batería del teléfono, vuelva a instalarla y encienda el teléfono.

#### **Peligros de explosión, descargas eléctricas e incendio**

- $\blacktriangleright$  No coloque el teléfono en sitios expuestos a exceso de polvo y mantenga la distancia mínima requerida entre el cable de alimentación y las fuentes de calor.
- ] Desconecte el cable de alimentación antes de limpiar el teléfono, y limpie la clavija de alimentación cuando esté sucia.
- ▶ Al usar la clavija de alimentación. asegúrese de que esté conectada firmemente. En caso contrario, puede provocar calor excesivo o incendio.
- ] Si coloca el teléfono en un bolsillo o bolso sin cubrir el receptáculo (clavija de alimentación), los artículos metálicos (tales como una moneda, clip o pluma) pueden provocarle un corto circuito al teléfono. Siempre cubra el receptáculo cuando no se esté usando.

 $\triangleright$  No le provoque un corto circuito a la batería. Los artículos metálicos como monedas, clips o plumas en el bolsillo o bolso pueden provocar al moverse un corto circuito en los terminales + y – de la batería (las tiras de metal de la batería). El corto circuito de los terminales puede dañar la batería y ocasionar una explosión.

#### **Aviso general**

- ] El uso de una batería dañada o el introducir la batería en la boca pueden causar graves lesiones.
- ▶ No coloque cerca del teléfono artículos que contengan componentes magnéticos como serían tarjetas de crédito, tarjetas telefónicas, libretas de banco o boletos del metro. El magnetismo del teléfono puede dañar los datos almacenados en la tira magnética.
- ] Hablar por el teléfono durante un período de tiempo prolongado

puede reducir la calidad de la llamada debido al calor generado durante la utilización.

- ] Cuando el teléfono no se use durante mucho tiempo, almacénelo en un lugar seguro con el cable de alimentación desconectado.
- ▶ El uso del teléfono cerca de equipo receptor (como un televisor o radio) puede causar interferencia en el teléfono.
- ] No use el teléfono si la antena está dañada. Si una antena dañada toca la piel, puede causar una ligera quemadura. Comuníquese con un Centro de servicio autorizado LG para que reemplacen la antena dañada.
- ] No sumerja el teléfono en agua. Si esto ocurre, apáguelo de inmediato y extraiga la batería. Si el teléfono no funciona, llévelo a un Centro de servicio autorizado LG.
- ] El cable de alimentación de este producto lo expondrá al plomo, una sustancia química que el Estado de California ha determinado que causa cáncer, defectos congénitos y otros daños reproductores. Lávese las manos después de manipularlo.
- $\blacktriangleright$  No pinte el teléfono.
- ] Los datos guardados en el teléfono se pueden borrar debido a un uso descuidado, reparación del teléfono o actualización del software. Por favor respalde sus números de teléfono importantes. (También podrían borrarse los tonos de timbre, mensajes de texto, mensajes de voz, imágenes y videos.) El fabricante no es responsable de daños debidos a la pérdida de datos.
- ] Al usar el teléfono en lugares públicos, fije el tono de timbre en vibración para no molestar a otras personas.

] No apague o encienda el teléfono cuando se lo ponga al oído.

### Actualización de la FDA para los consumidores

El centro de administración de comida y medicamentos (FDA), ha hecho investigaciones para la salud radiológica del consumidor que utiliza teléfonos móviles.

#### **1. ¿Representan un riesgo para la salud los teléfonos inalámbricos?**

La evidencia científica disponible no muestra que haya ningún problema de salud asociado con el uso de teléfonos inalámbricos. Sin embargo, no hay pruebas de que los teléfonos inalámbricos sean totalmente seguros. Los teléfonos inalámbricos emiten bajos niveles de energía de radiofrecuencia (RF)

en el rango de microondas cuando se usan. También emiten muy bajos niveles de RF cuando están en modo de espera. Mientras que altos niveles de RF pueden producir efectos en la salud (calentando los tejidos), la exposición a RF de bajo nivel no produce efectos de calentamiento y no causa efectos conocidos adversos para la salud. Muchos estudios sobre la exposición a RF de bajo nivel no han encontrado ningún efecto biológico. Algunos estudios han sugerido que puede haber algunos efectos biológicos, pero tales conclusiones no se han visto confirmadas por investigaciones adicionales. En algunos casos, los investigadores han tenido dificultades en reproducir tales estudios o en determinar los motivos por los que los resultados no son consistentes.

#### **2. ¿Cuál es el papel de la FDA respecto de la seguridad de los teléfonos inalámbricos?**

Según las leyes, la FDA no comprueba la seguridad de los productos para el consumidor que emitan radiación antes de que puedan venderse, como sí lo hace con los nuevos medicamentos o dispositivos médicos. No obstante, la agencia tiene autoridad para emprender acciones si se demuestra que los teléfonos inalámbricos emiten energía de radiofrecuencia (RF) a un nivel que sea peligroso para el usuario. En tal caso, la FDA podría exigir a los fabricantes de teléfonos inalámbricos que informaran a los usuarios del riesgo para la salud y reparen, reemplacen o saquen del mercado los teléfonos de modo que deje de existir el riesgo.

Aunque los datos científicos existentes no justifican que la FDA emprenda acciones reglamentarias, la agencia ha instado a la industria de los teléfonos inalámbricos para que dé determinados pasos, entre ellos los siguientes:

Actualización para consumidores sobre teléfonos móviles del Centro de dispositivos y salud radiológica de la Administración de alimentos y medicamentos (FDA)de los EE.UU.

- ] Apoyar la necesaria investigación sobre los posibles efectos biológicos de RF del tipo que emiten los teléfonos inalámbricos;
- ] Diseñar teléfonos inalámbricos de tal modo que se minimice la exposición del usuario a RF que no sea necesaria para la función del dispositivo y

] Cooperar para dar a los usuarios de teléfonos inalámbricos la mejor información sobre los posibles efectos del uso de los teléfonos inalámbricos sobre la salud humana.

La FDA pertenece a un grupo de trabajo interinstitucional de dependencias federales que tienen responsabilidad en distintos aspectos de la seguridad de las RF para garantizar la coordinación de esfuerzos a nivel federal. Las siguientes instituciones

pertenecen a este grupo de trabajo:

- o National Institute for Occupational Safety and Health (Instituto nacional para la seguridad y salud laborales)
- o Environmental Protection Agency (Agencia de protección medioambiental)
- o Occupational Safety y Health Administration (Administración de la seguridad y salud laborales)

o National Telecommunications and Information Administration (Administración nacional de telecomunicaciones e información)

El National Institutes of Health (Institutos nacionales de salud) también participa en algunas actividades del grupo de trabajo interinstitucional.

La FDA comparte las responsabilidades reglamentarias sobre los teléfonos inalámbricos con la Comisión federal de comunicaciones (FCC). Todos los teléfonos que se venden en los EE.UU. deben cumplir con los lineamientos de seguridad de la FCC que limitan la exposición a la RF. La FCC depende de la FDA y de otras instituciones de salud para las cuestiones de seguridad de los teléfonos inalámbricos.

La FCC también regula las estaciones de base de las cuales dependen los teléfonos inalámbricos. Mientras que estas estaciones de base funcionan a una potencia mayor que los teléfonos inalámbricos mismos, la exposición a RF que recibe la gente de estas estaciones de base es habitualmente miles de veces menor de la que pueden tener procedente de los teléfonos inalámbricos. Las estaciones de base por tanto no están sujetas a las cuestiones de seguridad que se analizan en este documento.

#### **3. ¿Qué tipos de teléfonos son sujetos de esta actualización?**

El término "teléfonos inalámbricos" se refiere a los teléfonos inalámbricos de mano con antenas interconstruidas, con frecuencia llamados teléfonos 'celulares', 'móviles' o 'PCS'. Estos tipos de

teléfonos inalámbricos pueden exponer al usuario a una energía de radiofrecuencia (RF) mensurable debido a la corta distancia entre el teléfono y la cabeza del usuario. Estas exposiciones a RF están limitadas por los lineamientos de seguridad de la FCC que se desarrollaron con indicaciones de la FDA y otras dependencias federales de salud y seguridad. Cuando el teléfono se encuentra a distancias mayores del usuario, la exposición a RF es drásticamente menor, porque la exposición a RF de una persona disminuye rápidamente al incrementarse la distancia de la fuente.

Los así llamados 'teléfonos inalámbricos' que tienen una unidad de base conectada al cableado telefónico de una casa habitualmente funcionan a niveles de potencia mucho menores y por tanto producen exposiciones a RF

que están muy por debajo de los límites de seguridad de la FCC.

#### **4. ¿Cuáles son los resultados de la investigación que ya se ha realizado?**

La investigación realizada hasta la fecha ha producido resultados contradictorios y muchos estudios han sufrido de fallas en sus métodos de investigación. Los experimentos con animales que investigan los efectos de la exposición a las energías de radiofrecuencia (RF) características de los teléfonos inalámbricos han producido resultados contradictorios que con frecuencia no pueden repetirse en otros laboratorios. Unos pocos estudios con animales, sin embargo, sugieren que bajos niveles de RF podrían acelerar el desarrollo del cáncer en animales de laboratorio. Sin embargo, muchos de los estudios que mostraron un

desarrollo de tumores aumentado usaron animales que habían sido alterados genéticamente o tratados con sustancias químicas causantes de cáncer de modo que estuvieran predispuestos a desarrollar cáncer aún sin la presencia de una exposición a RF. Otros estudios expusieron a los animales a RF durante períodos de hasta 22 horas al día. Estas condiciones no se asemejan a las condiciones bajo las cuales la gente usa los teléfonos inalámbricos, de modo que no sabemos con certeza qué significan los resultados de dichos estudios para la salud humana. Se han publicado tres grandes estudios epidemiológicos desde diciembre de 2 000. Juntos, estos estudios, investigaron cualquier posible asociación entre el uso de teléfonos inalámbricos y cáncer primario del cerebro, glioma, meningioma o neuroma acústica,

tumores cerebrales o de las glándulas salivales, leucemia u otros cánceres.

Ninguno de los estudios demostró la existencia de ningún efecto dañino para la salud originado en la exposición a RF de los teléfonos **inalámhricos** 

No obstante, ninguno de los estudios puede responder a preguntas sobre la exposición a largo plazo, ya que el período promedio de uso del teléfono en estos estudios fue de alrededor de tres años.

#### **5. ¿Qué investigaciones se necesitan para decidir si la exposición a RF de los teléfonos inalámbricos representa un riesgo para la salud?**

Una combinación de estudios de laboratorio y estudios epidemiológicos de gente que realmente utiliza teléfonos inalámbricos sí proporcionaría

algunos de los datos necesarios. Dentro de algunos años se podrán realizar estudios de exposición animal durante toda la vida. Sin embargo, se necesitarían grandes cantidades de animales para proporcionar pruebas confiables de un efecto promotor del cáncer, si existiera. Los estudios epidemiológicos pueden proporcionar datos directamente aplicables a poblaciones humanas, pero puede ser necesario un seguimiento de 10 años o más para proporcionar respuestas acerca de algunos efectos sobre la salud, como lo sería el cáncer. Esto se debe a que al intervalo entre el momento de la exposición a un agente cancerígeno y el momento en que se desarrollan los tumores, en caso de hacerlo, puede ser de muchos, muchos años. La interpretación de los estudios epidemiológicos se ve entorpecida

por la dificultad de medir la exposición real a RF durante el uso cotidiano de los teléfonos inalámbricos. Muchos factores afectan esta medición, como el ángulo al que se sostiene el teléfono, o el modelo de teléfono que se usa.

#### **6. ¿Qué está haciendo la FDA para averiguar más acerca de los posibles efectos en la salud de la RF de los teléfonos inalámbricos?**

La FDA está trabajando con el Programa nacional de toxicología de los EE.UU. y con grupos de investigadores de todo el mundo para asegurarse de que se realicen estudios de alta prioridad con animales para resolver importantes preguntas acerca de la exposición a la energía de radiofrecuencia (RF). La FDA ha sido un participante líder del Proyecto de campos electromagnéticos (EMF)

internacional de la Organización mundial de la salud desde su creación en 1 996. Un influyente resultado de este trabajo ha sido el desarrollo de una agenda detallada de necesidades de investigación que ha impulsado el establecimiento de nuevos programas de investigaciones en todo el mundo. El proyecto también ha ayudado a desarrollar una serie de documentos de información pública sobre temas de EMF. La FDA y la Asociación de telecomunicaciones e Internet celular (CTIA) tienen un Acuerdo de investigación y desarrollo en colaboración (CRADA) formal para realizar investigaciones sobre la seguridad de los teléfonos inalámbricos. La FDA proporciona la supervisión científica, recibiendo informes de expertos de organizaciones gubernamentales, de la industria y académicas.

La investigación patrocinada por la CTIA se realiza por medio de contratos con investigadores independientes. La investigación inicial incluirá tanto estudios de laboratorio como estudios de los usuarios de teléfonos inalámbricos. El CRADA también incluirá una amplia evaluación de las necesidades de investigación adicionales en el contexto de los más recientes desarrollos de investigación del mundo.

#### **7. ¿Cómo puedo averiguar cuánta exposición a energía de radiofrecuencia puedo recibir al usar mi teléfono inalámbrico?**

Todos los teléfonos que se venden en los Estados Unidos deben cumplir con los lineamientos de la Comisión Federal de Comunicaciones (FCC) que limitan las exposiciones a la energía de radiofrecuencia (RF). La FCC

estableció esos lineamientos asesorada por la FDA y otras dependencias federales de salud y seguridad. El límite de la FCC para exposición a RF de teléfonos inalámbricos se ha fijado a una Tasa de absorción específica (Specific Absorption Rate, SAR) de 1,6 watts por kilogramo 1,6 W/kg El límite de la FCC es consistente con los estándares de seguridad desarrollados por el Instituto de ingeniería eléctrica y electrónica (Institute of Electrical and Electronic Engineering, IEEE) y el Consejo nacional para la protección y medición de la radiación (National Council on Radiation Protection and Measurement). El límite de exposición toma en consideración la capacidad del cuerpo de borrar el calor de los tejidos que absorben energía de los teléfonos inalámbricos y se ha fijado muy por debajo de los niveles que se sabe

que tienen algún efecto. Los fabricantes de teléfonos inalámbricos deben informar a la FCC del nivel de exposición a RF de cada modelo de teléfono. El sitio Web de la FCC (http://www.fcc.gov/oet/ rfsafety) ofrece direcciones para ubicar el número de certificación de la FCC en su teléfono de modo que puede encontrar el nivel de exposición a RF de su teléfono en la lista que aparece en línea.

**8. ¿Qué ha hecho la FDA para medir la energía de radiofrecuencia que proviene de los teléfonos inalámbricos?**

El Instituto de Ingenieros eléctricos y electrónicos (IEEE) está desarrollando un estándar técnico para la medición de la exposición a energía de radiofrecuencias (RF) proveniente de los teléfonos inalámbricos y otros dispositivos

inalámbricos con la participación y el liderazgo de científicos e ingenieros de la FDA. El estándar denominado 'Práctica recomendada para determinar la Tasa de absorción específica (SAR) pico espacial en el cuerpo humano debida a los dispositivos de comunicación inalámbrica: técnicas experimentales' establece la primera metodología coherente de pruebas para medir la tasa a la cual se depositan las RF en la cabeza de los usuarios de teléfonos inalámbricos. El método de prueba utiliza un modelo de la cabeza humana que simula sus tejidos. Se espera que la metodología de pruebas de SAR estandarizada mejore notablemente la coherencia de las mediciones realizadas en distintos laboratorios con el mismo teléfono. La SAR es la medición de la cantidad de energía que absorben los tejidos, ya sea de todo el cuerpo

o de una pequeña parte de él. Se mide en watts/kg (o miliwatts/g) de materia. Esta medición se emplea para determinar si un teléfono inalámbrico cumple con los lineamientos de seguridad.

#### **9. ¿Qué pasos puedo dar para reducir mi exposición a la energía de radiofrecuencia de mi teléfono inalámbrico?**

Si estos productos presentan un riesgo, cosa que en este momento no sabemos que ocurra, es probablemente muy pequeño. Pero si le preocupa evitar incluso los riesgos potenciales, puede dar unos pasos sencillos para reducir al mínimo su exposición a la energía de radiofrecuencia (RF). Dado que el tiempo es un factor clave en la cantidad de exposición que una persona puede recibir, la reducción del tiempo dedicado al uso de teléfonos inalámbricos reducirá la exposición a RF. Si debe mantener

conversaciones prolongadas con teléfonos inalámbricos todos los días, puede aumentar la distancia entre su cuerpo y la fuente de la RF, dado que el nivel de exposición cae drásticamente con la distancia. Por ejemplo, podría usar un auricular y llevar el teléfono inalámbrico lejos del cuerpo o usar teléfonos inalámbricos conectados a una antena remota. Nuevamente, los datos científicos no demuestran que los teléfonos inalámbricos sean dañinos.

Pero si le preocupa la exposición a RF de estos productos, puede usar medidas como las descritas arriba para reducir su exposición a RF producto del uso de teléfonos inalámhricos

#### **10. ¿Qué hay del uso de teléfonos inalámbricos por parte de los niños?**

La evidencia científica no muestra ningún peligro para los usuarios de teléfonos inalámbricos, incluidos los niños y adolescentes. Si desea dar pasos para reducir la exposición a la energía de radiofrecuencia (RF), las medidas arriba descritas se aplicarían a niños y adolescentes que usen teléfonos inalámbricos. La reducción del tiempo de uso de teléfonos inalámbricos y aumentar la distancia entre el usuario y la fuente de RF disminuirá la exposición a RF. Algunos grupos patrocinados por otros gobiernos nacionales han aconsejado que se desaliente el uso de teléfonos inalámbricos del todo para los niños. Por ejemplo, el gobierno del Reino Unido distribuyó volantes con una recomendación así en

diciembre de 2 000. Observaron que no hay evidencias que indiquen que usar un teléfono inalámbrico cause tumores cerebrales ni otros efectos dañinos. Su recomendación para que se limitara el uso de teléfonos inalámbricos por parte de los niños era estrictamente precautoria, no estaba basada en ninguna evidencia científica de que exista ningún riesgo para la salud.

#### **11. ¿Qué hay de la interferencia de los teléfonos inalámbricos con el equipo médico?**

La energía de radiofrecuencia (RF) de los teléfonos inalámbricos puede interactuar con algunos dispositivos electrónicos. Por este motivo, la FDA ayudó al desarrollo de un método de prueba detallado para medir la interferencia electromagnética

(EMI) de los teléfonos inalámbricos en los marcapasos implantados y los desfibriladores. El método de prueba ahora es parte de un estándar patrocinado por la Asociación para el avance de la instrumentación médica (Association for the Advancement of Medical instrumentation, AAMI). La versión final, un esfuerzo conjunto de la FDA, los fabricantes de dispositivos médicos y muchos otros grupos, se finalizó a fines de 2 000. Este estándar permitirá a los fabricantes asegurarse de que los marcapasos y los desfibriladores estén a salvo de la EMI de teléfonos inalámbricos. La FDA ha probado aparatos para la sordera para determinar si reciben interferencia de los teléfonos inalámbricos de mano y ayudó a desarrollar un estándar voluntario patrocinado por el Instituto de

ingenieros eléctricos y electrónicos (IEEE). Este estándar especifica los métodos de prueba y los requisitos de desempeño de los aparatos para la sordera y los teléfonos inalámbricos de modo que no ocurra ninguna interferencia cuando una persona use al mismo tiempo un teléfono 'compatible' y un aparato para la sordera 'compatible'. Este estándar fue aprobado por la IEEE en 2 000.

La FDA sigue supervisando el uso de los teléfonos inalámbricos para detectar posibles interacciones con otros dispositivos médicos. Si se determinara que se presenta una interferencia dañina, la FDA realizará las pruebas necesarias para evaluar la interferencia y trabajará para resolver el problema.

#### **12. ¿Dónde puedo hallar información adicional?**

Para obtener información adicional, por favor consulte los recursos siguientes: La página Web de la FDA sobre teléfonos inalámbricos (http://www.fda.gov/cdrh/phones /index.html) Programa de seguridad de RF de la Comisión federal de comunicaciones (FCC) (http://www.fcc.gov/oet/rfsafety) Comisión internacional para la protección contra radiación no ionizante (http://www.icnirp.de) Proyecto EMF internacional de la Organización mundial de la salud (OMS) (http://www.who.int/emf) Junta nacional de protección radiológica (R.U.) (http://www.nrpb.org.uk/)

# Glosario

Abreviaciones técnicas principales que se utilizan en este folleto para aprovechar al máximo las funciones de su teléfono celular.

### **Exclusión de llamadas**

Capacidad de restringir llamadas salientes y entrantes.

### **Desvío de llamada**

Capacidad de redirigir las llamadas a otro número.

### **Llamada en espera**

Capacidad de informar al usuario que tiene una llamada entrante cuando está realizando otra llamada.

#### **GPRS (General Packet Radio Service, servicio de radio por paquetes general)**

GPRS garantiza la conexión continua a Internet para los usuarios de teléfonos celulares y computadoras. Se basa en las conexiones de

teléfono celular conmutadas por circuitos del Sistema global para comunicaciones móviles (Global System for Mobile Communication, GSM) y el Servicio de mensajes cortos (Short Message Service, SMS).

### **GSM (Sistema global para comunicaciones móviles, Global**

#### **System for Mobile Communication)**

Estándar internacional para la comunicación celular que garantiza compatibilidad entre los diversos operadores de red. GSM cubre la mayoría de los países Europeos y muchas otras regiones del mundo.

### Glosario

### **Java**

Lenguaje de programación que genera aplicaciones que pueden ejecutarse sin modificación en todas las plataformas de hardware, ya sean pequeñas, medianas o grandes. Se ha promovido para la Web y está diseñado intensamente para ella, tanto para sitios Web públicos como para intranets. Cuando un programa Java se ejecuta desde una página Web, se le llama un applet de Java. Cuando se ejecuta en un teléfono celular o un buscapersonas, se llama midlet.

### **Servicios de identificación de línea (ID de quien llama)**

Servicio que permite a los suscriptores ver o bloquear números de teléfono que le llaman.

### **Llamadas de varios participantes**

Capacidad de establecer una

llamada de conferencia que implique hasta otros cinco participantes.

### **Contraseña del teléfono**

Código de seguridad empleado para desbloquear el teléfono cuando haya seleccionado la opción de bloquearlo de manera automática cada vez que se enciende.

### **Roaming**

Uso de su teléfono cuando está fuera de su área principal (por ejemplo, cuando viaja).

### Glosario

### **SDN (Número de marcado de servicio)**

Números telefónicos que le entrega su proveedor de red y que le dan acceso a servicios especiales, como correo de voz, consultas de directorio, asistencia al cliente y servicios de emergencia.

#### **SIM (Módulo de identificación del suscriptor)**

Tarjeta que contiene un chip con toda la información necesaria para hacer funcionar el teléfono (información de la red y de la memoria, así como los datos personales del suscriptor). La tarjeta SIM se coloca en una pequeña ranura en la parte posterior del teléfono y queda protegida por la batería.

### **SMS (Servicio de mensajes cortos)**

Servicio de red para enviar y recibir mensajes a y de otro suscriptor sin

tener que hablar con él. El mensaje creado o recibido (de hasta 160 caracteres) puede mostrarse, recibirse, editarse o enviarse.

# NOTA

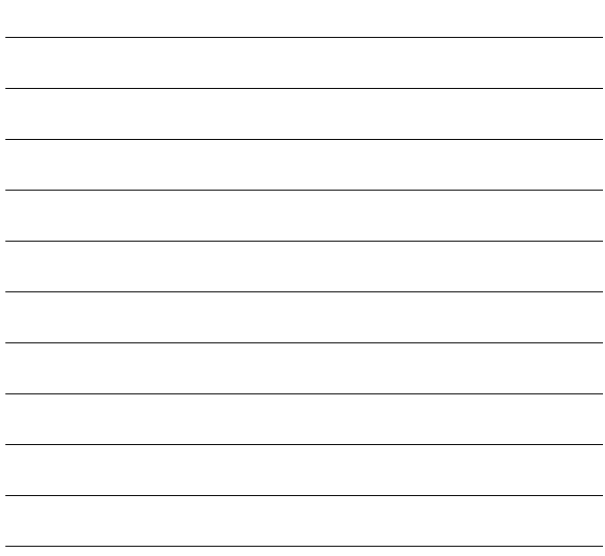

# NOTA

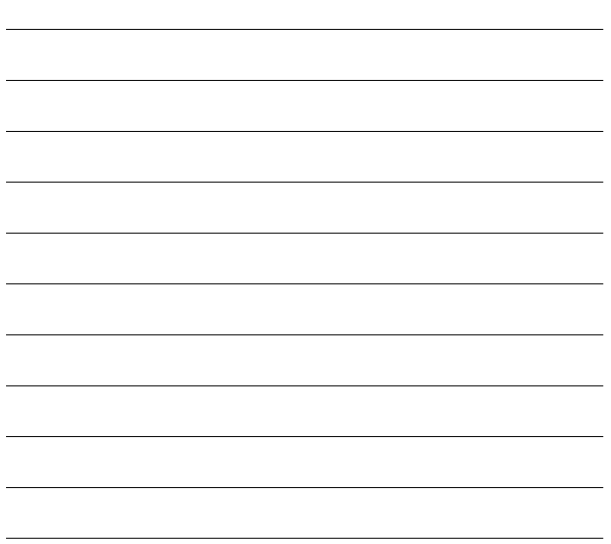